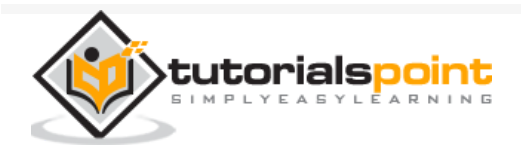

# JFreeChart - Quick Guide

Advertisements

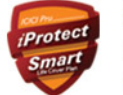

Secure Your Wife & Child's Buv ₹ 1 Crore Term Insurance  $@$  just  $*$ 490 p.m<sup>\*</sup>

 $\bigoplus$  [Previous Page](https://www.tutorialspoint.com/jfreechart/jfreechart_database_interface.htm)  $\bigoplus$ 

# JFreeChart - Overview

A chart is a graphical representation of information. There are various tools available, which can be used to create different types of charts. The **JFreeChart** project was founded in February 2000, by David Gilbert. Today, it is the most widely used charting library among Java developers.

This tutorial will help you understand what exactly JFreeChart is, why is it required, and the various ways to create different types of charts within a Java-based application or independently.

## What is JFreeChart?

JfreeChart is an open source library developed in Java. It can be used within Java based applications to create a wide range of charts. By using JFreeChart, we can create all the major type of 2D and 3D charts such as pie chart, bar chart, line chart, XY chart and 3D charts.

## Why JFreeChart?

JFreeChart is open source and 100% free, which permits usage in the commercial applications without any cost. We have enlisted here some more points in favor of why you should use JFreeChart −

It comes with well documented APIs, which makes it quite easy to understand.

It supports a wide range of chart types such as Pie Chart, Line Chart, Bar Chart, Area Chart and 3D charts.

JFreeChart is easy to extend and can be used in both, the client-side, as well as the server-side applications.

It supports multiple output formats like PNG, JPEG, PDF, SVG etc.

It allows extensive customizations of charts.

Consider a situation where you are developing an application and you need to show the data in the form of charts, and the data itself is populated dynamically. In such case, displaying the data in the form of charts using JFreeChart programming is very simple.

# JFreeChart - Installation

JFreeChart is popular for its efficient chart creation and user-friendly installation setup. This chapter describes the process of setting up JFreeChart on Windows and Linux. User administration is needed while installing JFreeChart.

## System Requirements

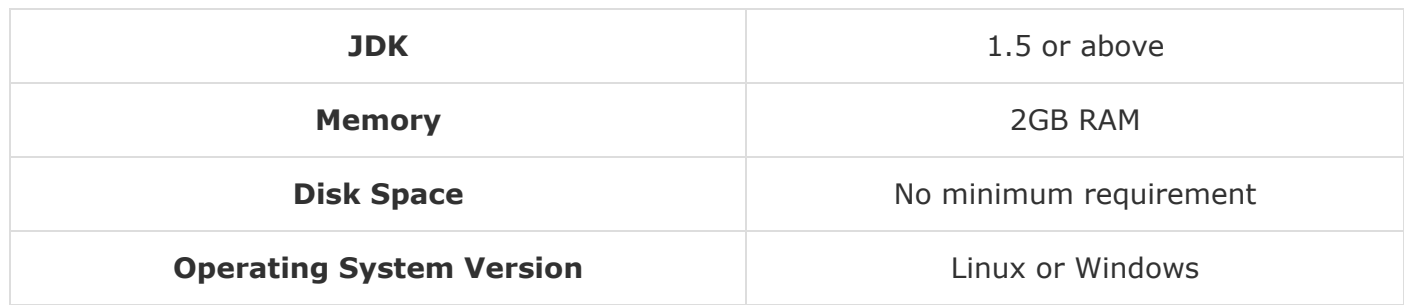

## Installing JFreeChart

To install JFreeChart, there are three following steps viz…

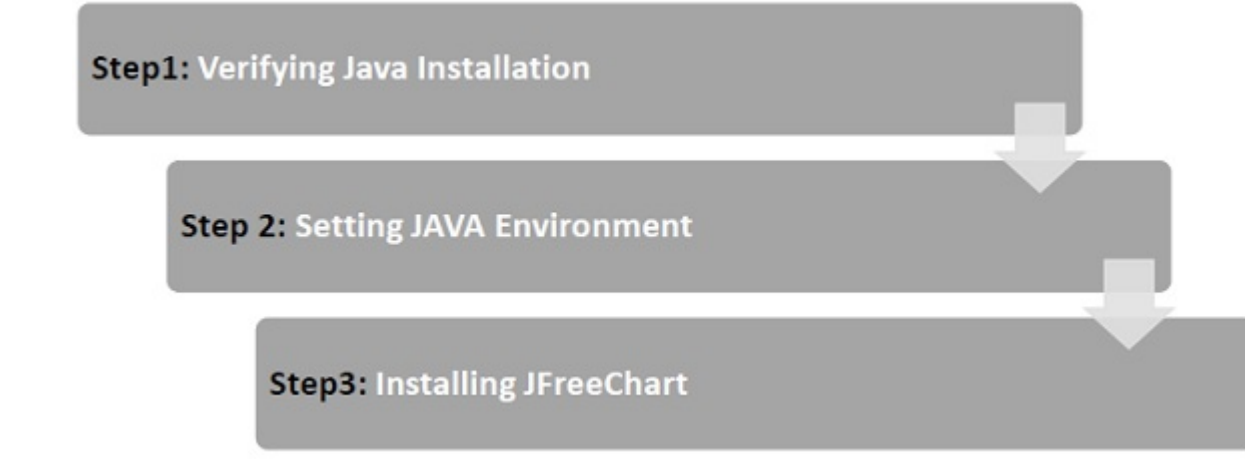

#### Step 1: Verifying Java Installation

To verify Java installation, open the console and execute the following java command −

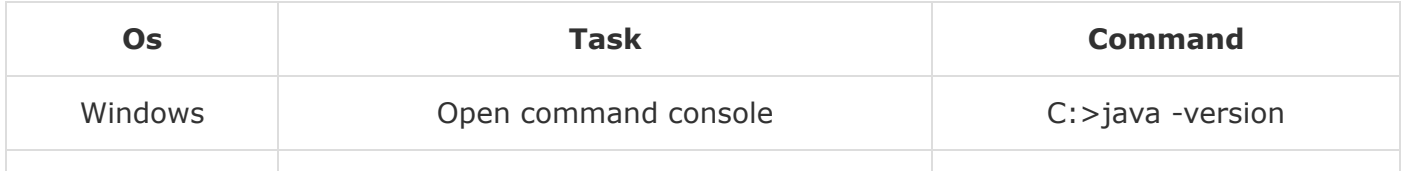

Once Java installation is done properly, then you should get the following output for  $\mathsf{t} \equiv \delta$ the operating systems −

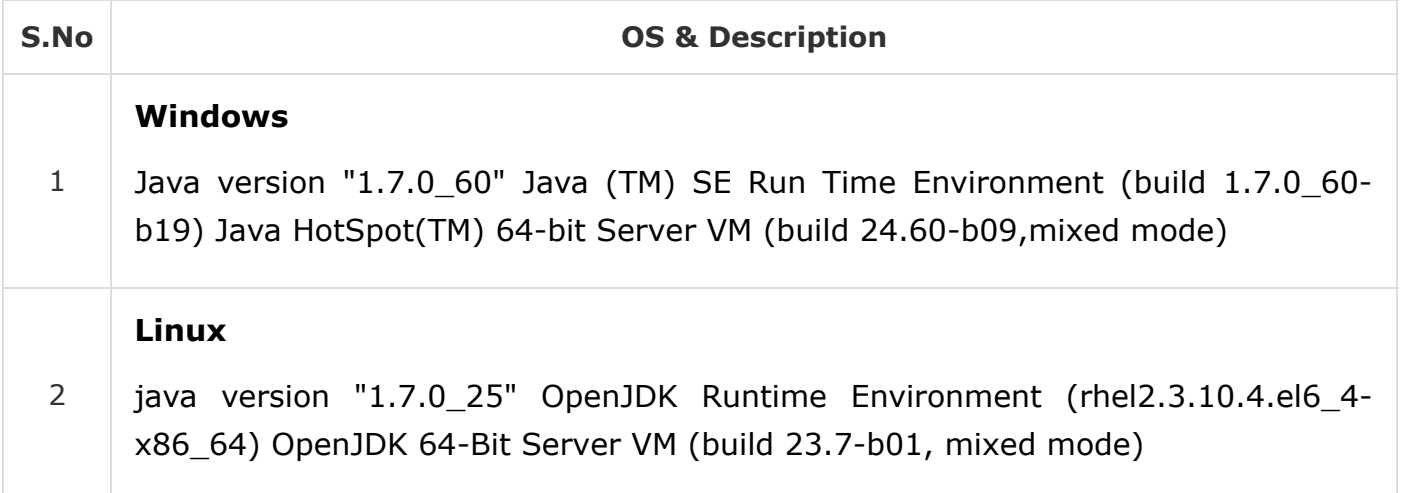

If you do not have Java installed, then install the Java Software Development Kit (SDK) from the link −

<https://www.oracle.com/technetwork/java/javase/downloads/index.html>

We assume that you have installed Java 1.7.0\_60 version before proceeding for this tutorial.

#### Step 2: Setting JAVA Environment

Set the **JAVA\_HOME** environment variable to point to the base directory location where Java is installed on your machine. For example,

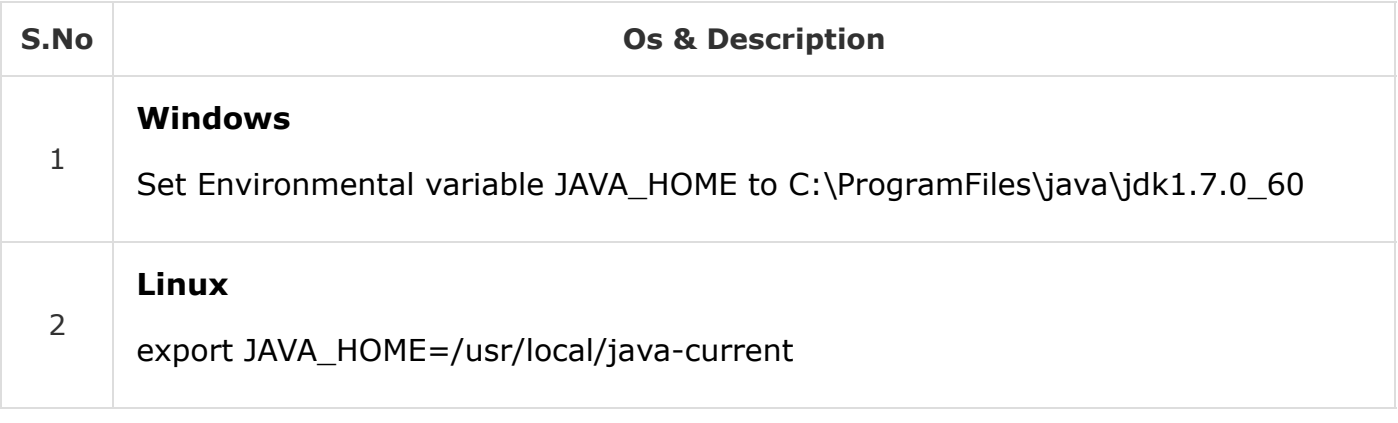

Append Java compiler location to System Path.

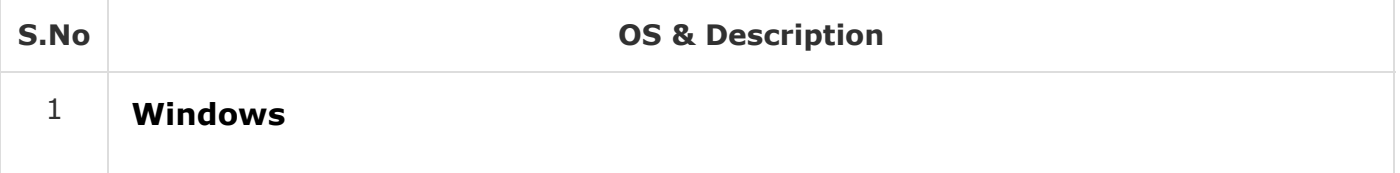

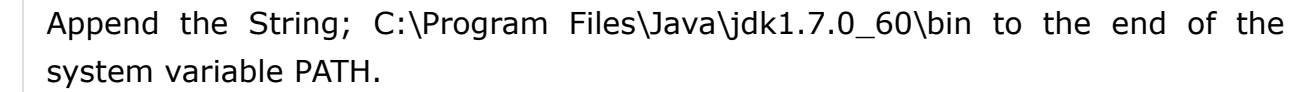

#### **Linux**

2

export PATH=\$PATH:\$JAVA\_HOME/bin/

Verify the command **java -version** from the command prompted as explained above.

#### Step 3: Installing JFreeChart

Download the latest version of JFreeChart.zip from the link <http://www.jfree.org/jfreechart/download/> Unzip the downloaded file at any location from where required libraries can be linked into your Java program. The following image shows the structure of the directories and files −

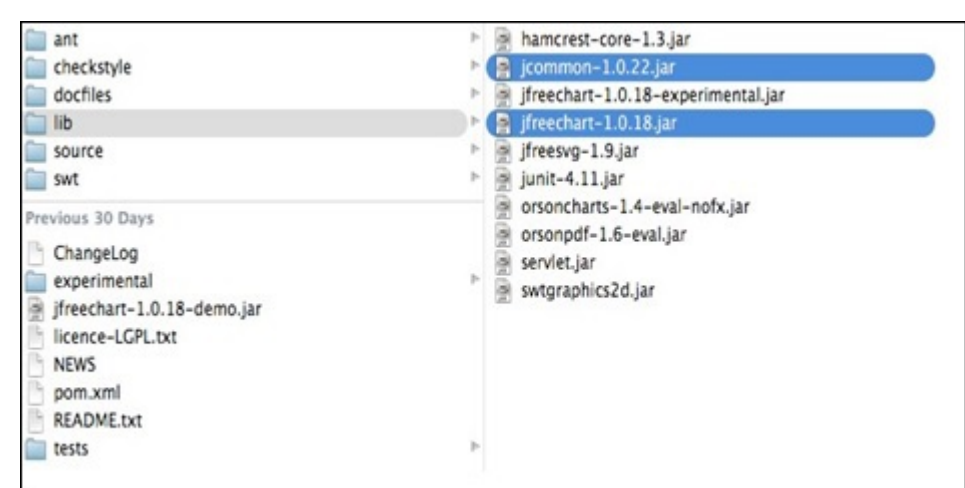

Add complete path of jfreechart-1.0.18.jar and jcommon-1.0.22.jar files to the CLASSPATH as shown below −

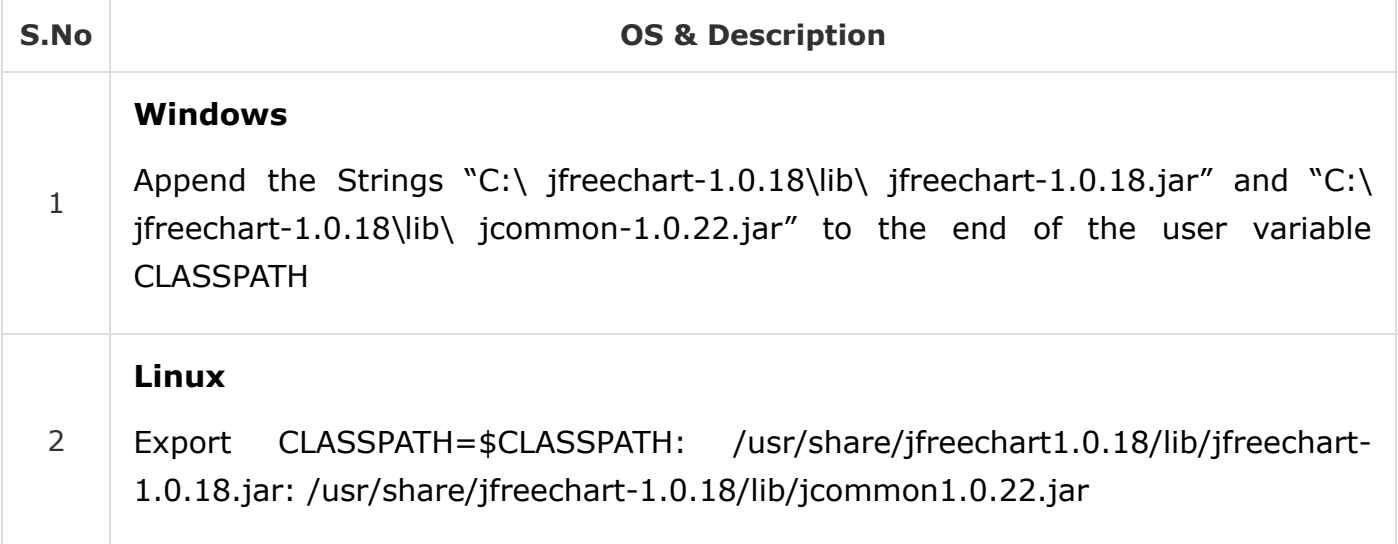

**Note** − Inorder to communicate with MySql database you need to set the classpath to **mysql-connector-java-5.0.8-bin.jar** too.

# JFreeChart - Architecture

This chapter explains basic class level and application level architectures of JFreeChart to give you an idea about how JFreeChart interacts with different classes and how it fits in your Java based application.

## Class Level Architecture

The class level architecture explains how various classes from the library interact with each other to create various types of charts.

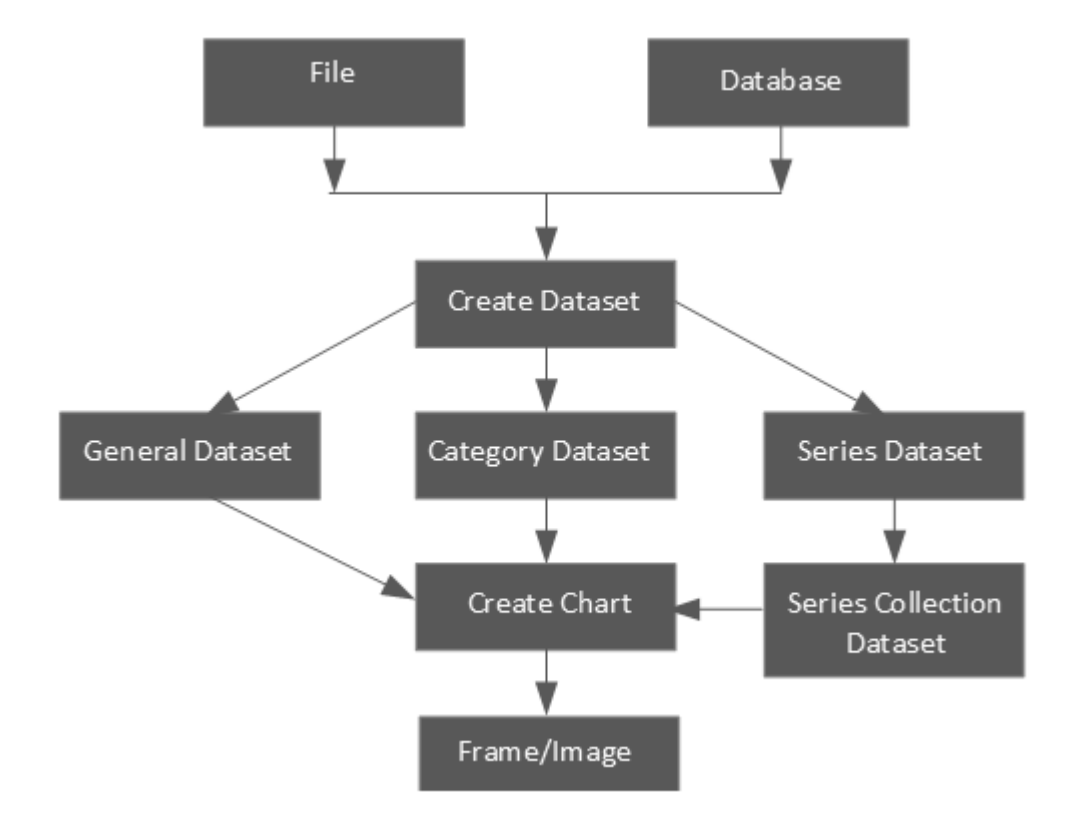

Following is the detail of the units used in the above block diagram −

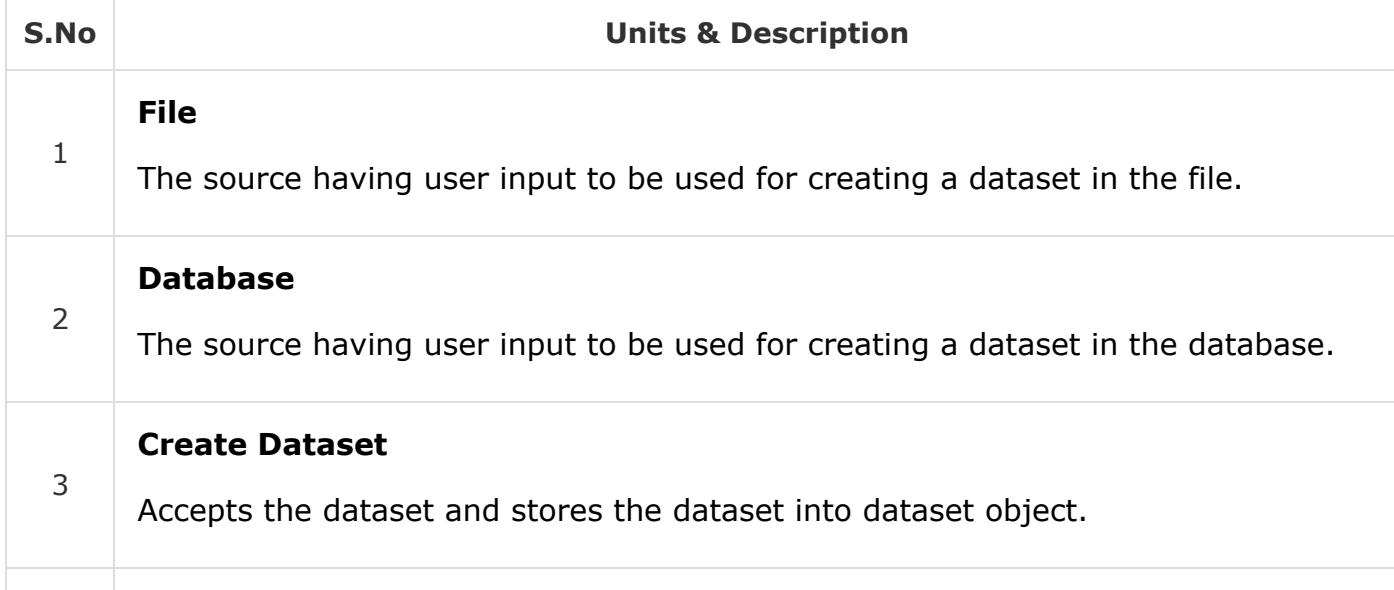

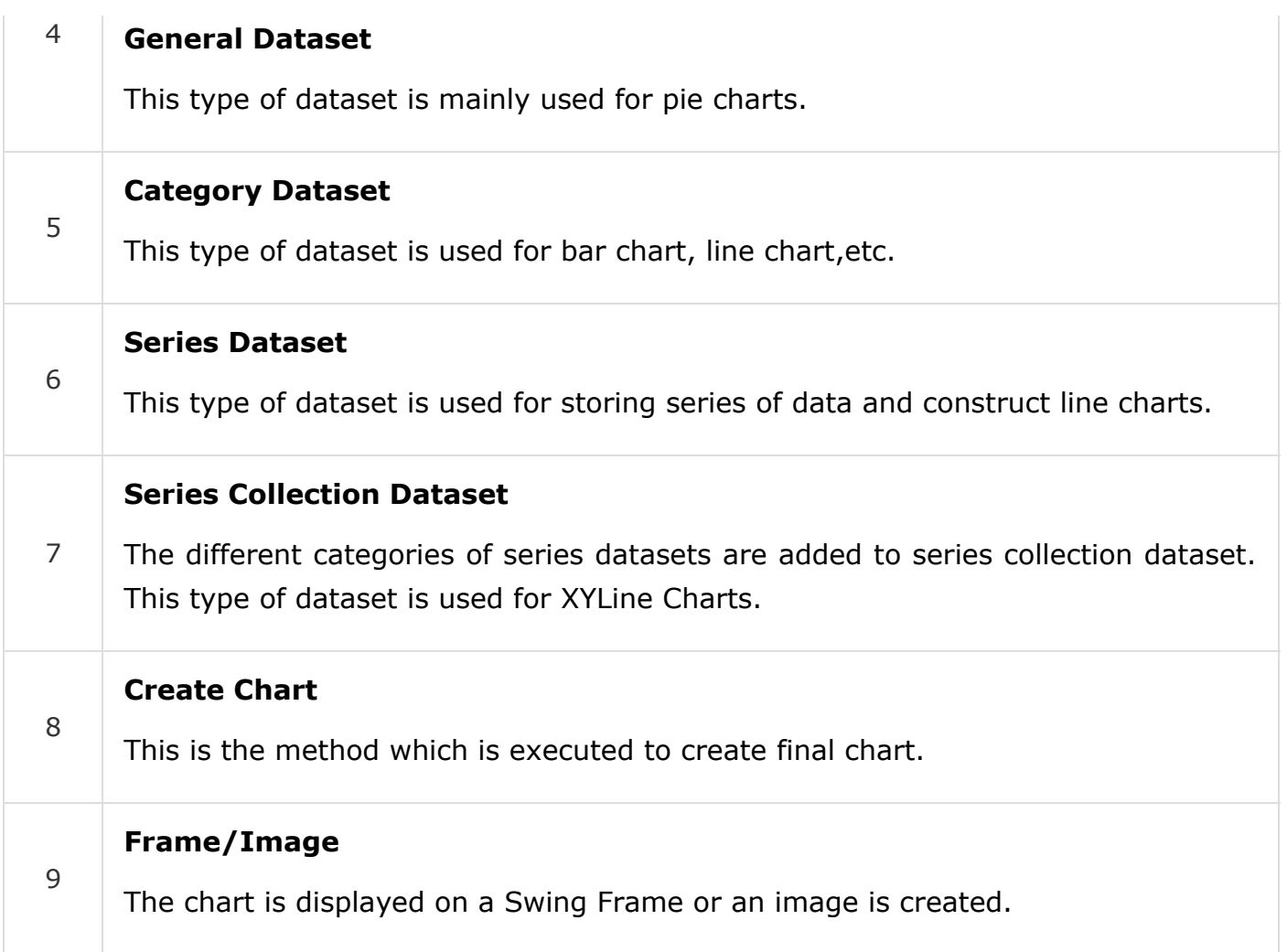

### Application Level Architecture

The application level architecture explains where JFreeChart library sits inside a Java Application.

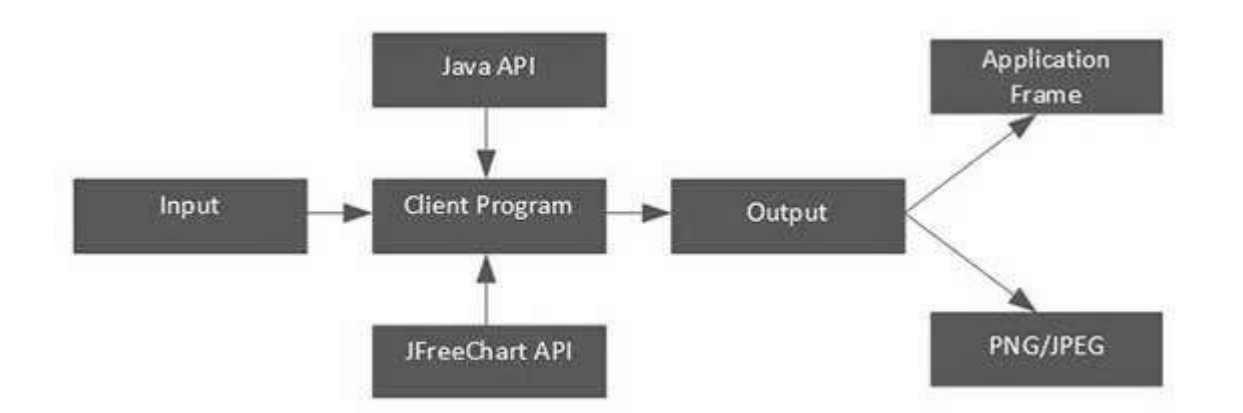

The client program receives user data and then it uses standard Java and JFreeChart APIs based on requirements to generate the output in the form of either a frame, which can be displayed directly inside the application or independently in the image formats such as JPEG or PNG.

# JFreeChart - Referenced APIs

In this chapter, we will discuss about some of the important packages, classes, and methods from JFreeChart library. These packages, classes, and methods are the most frequently used while creating a variety of charts using JFreeChart library.

### ChartFactory Class

ChartFactory is an abstract class under the **org.jfree.chart** package. It provides a collection of utility methods for generating standard charts.

Following is a list of few of the important methods −

#### Class Constructor

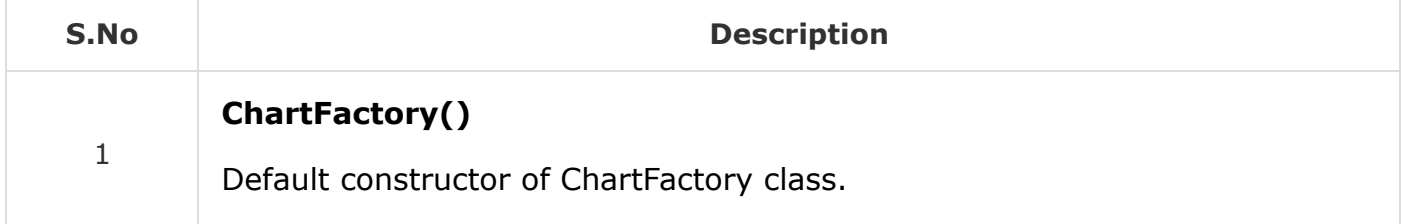

#### Class Methods

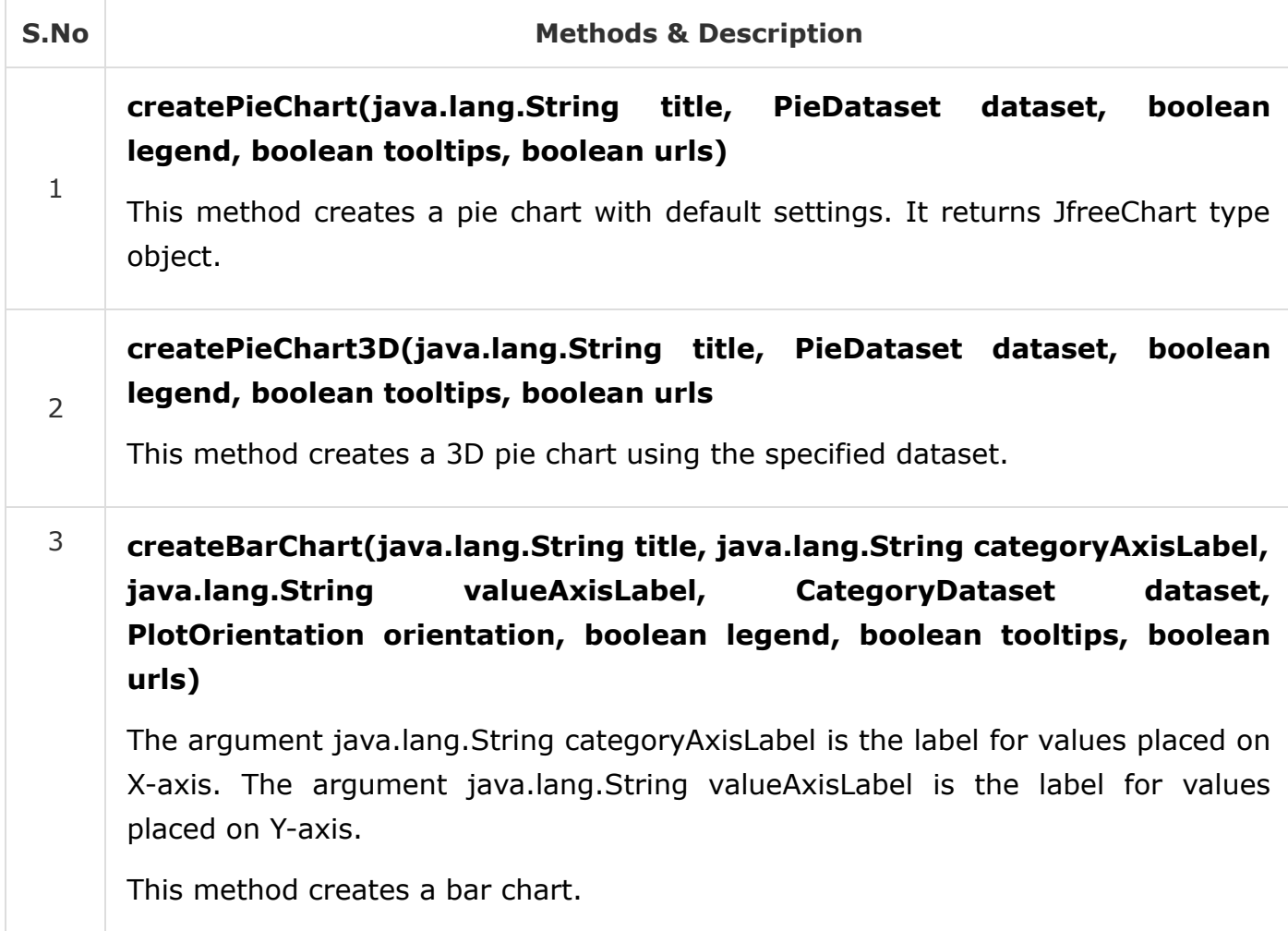

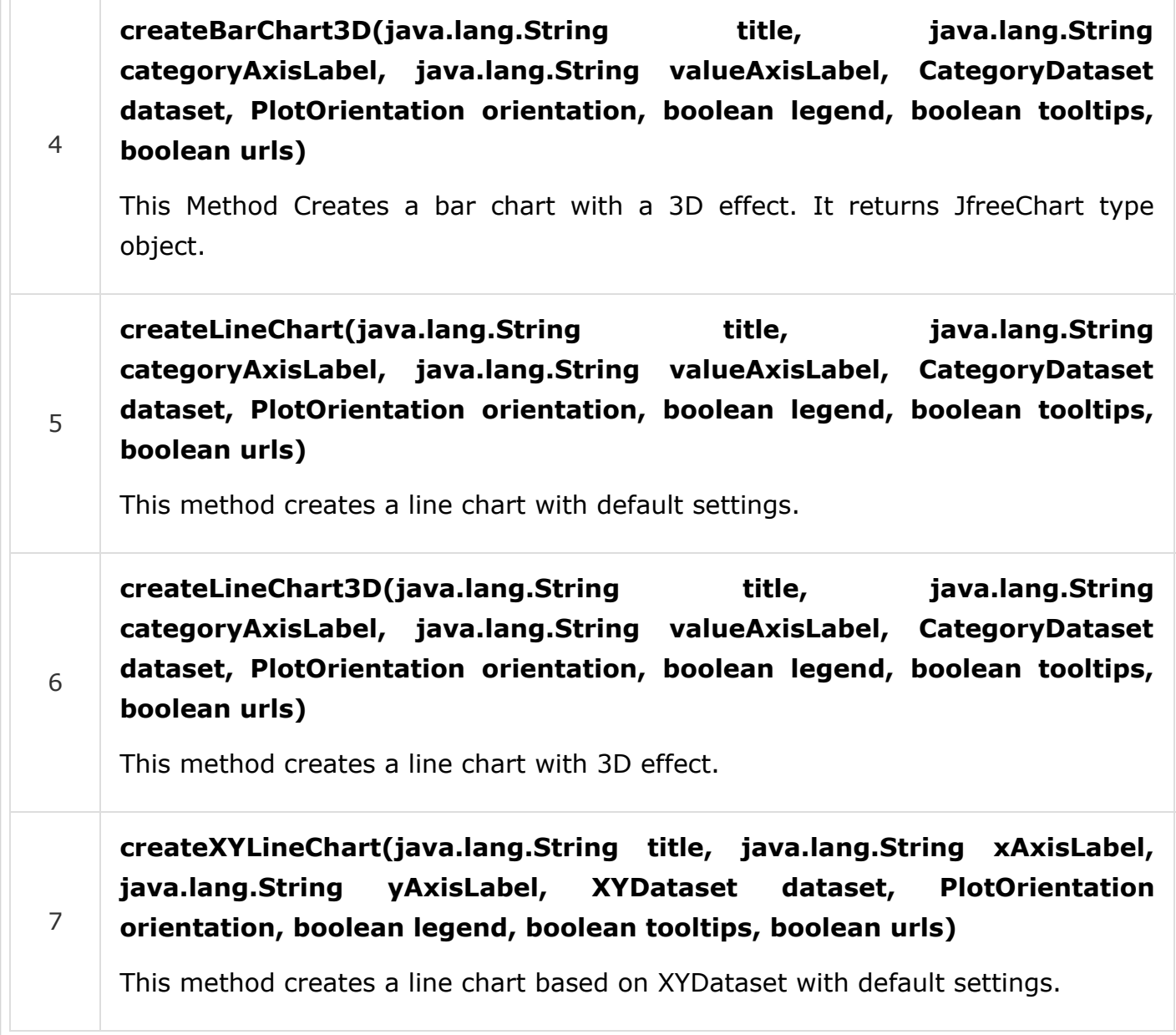

### ChartFrame Class

ChartFrame class under the org.jfree.chart package, provides all frame related functions and utilities. ChartFrame class inherits functionalities from parent classes such as Frame, Window, Container, and Component classes.

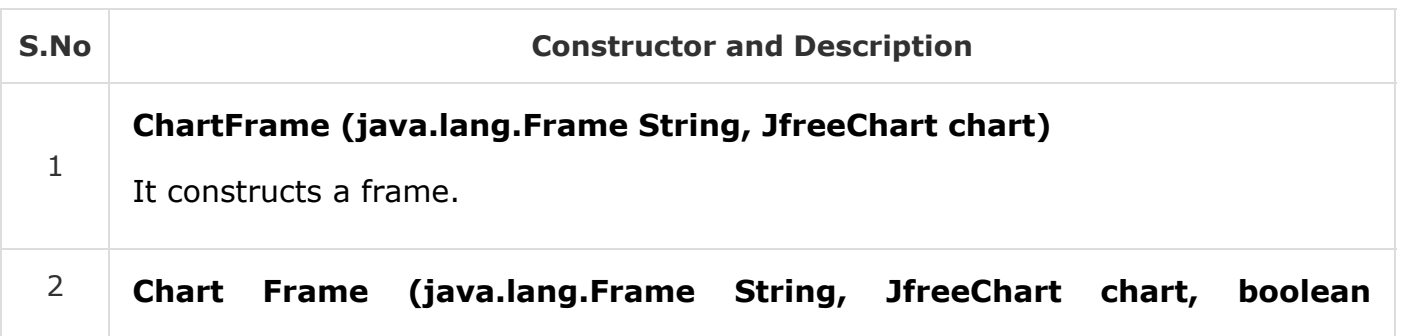

#### **scrollpane)**

It constructs a frame.

#### Class Method

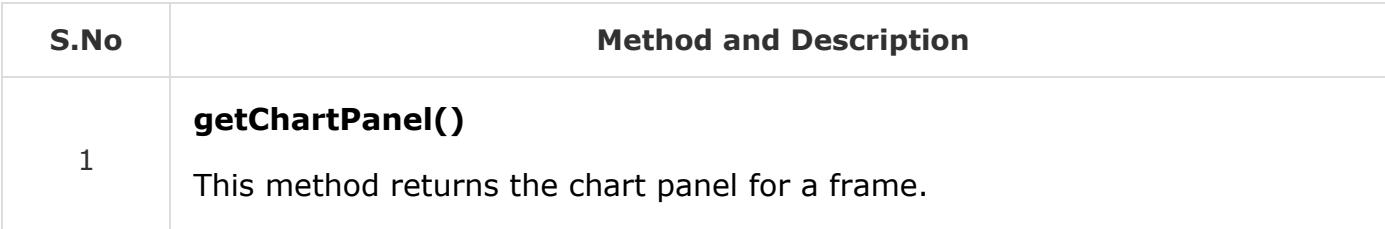

### ChartPanel Class

ChartPanel class from the **org.jfree.chart** package is used as a swing GUI component for displaying JfreeChart object.

#### Class Constructor

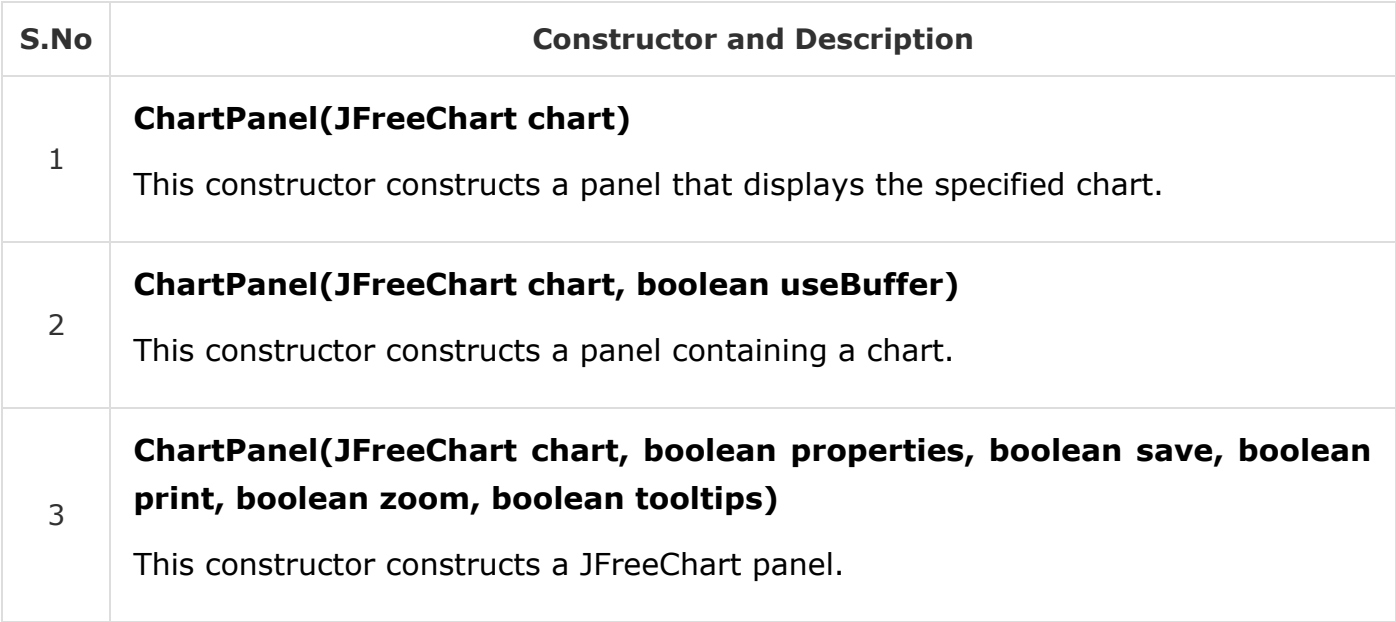

#### Class Method

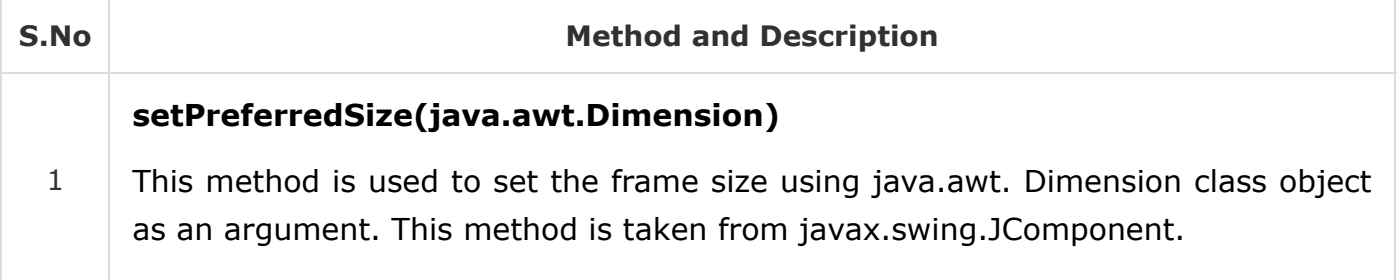

## ChartUtilities Class

CharUtilites class from the **org.jfree.chart** package provides a collection of utility methods of JFreeCharts including methods for converting charts into image file format such as PNG, JPEG, and creating HTML image maps.

#### Class Constructor

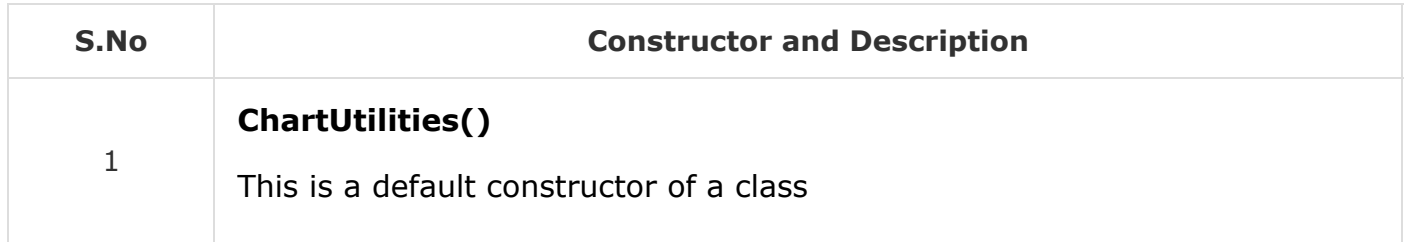

#### Class Method

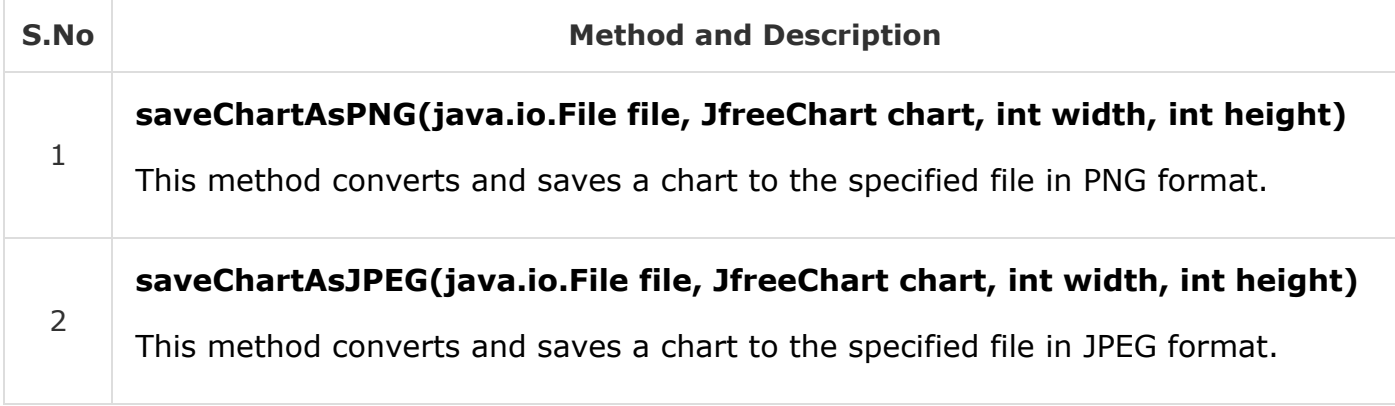

## JFreeChart Class

JFreeChart class is the core class under the **org.jfree.chart** package. This class provides JFreeChart method to create bar charts, line charts, pie charts, and xy plots including time series data.

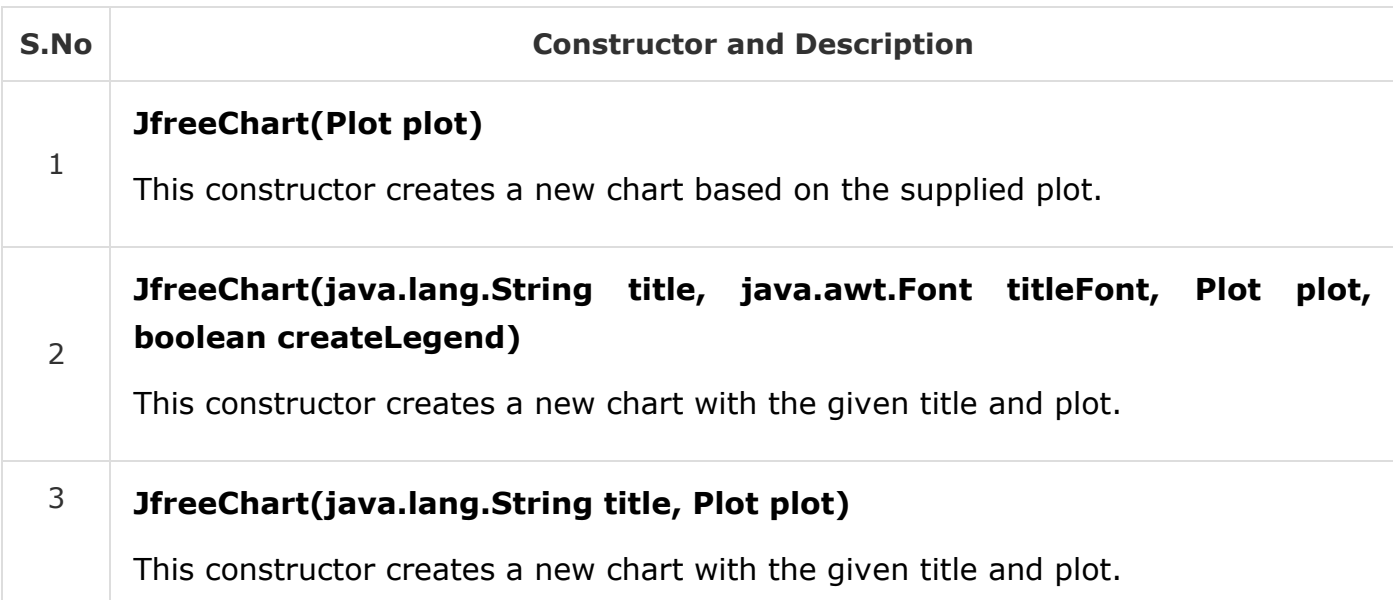

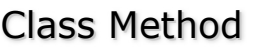

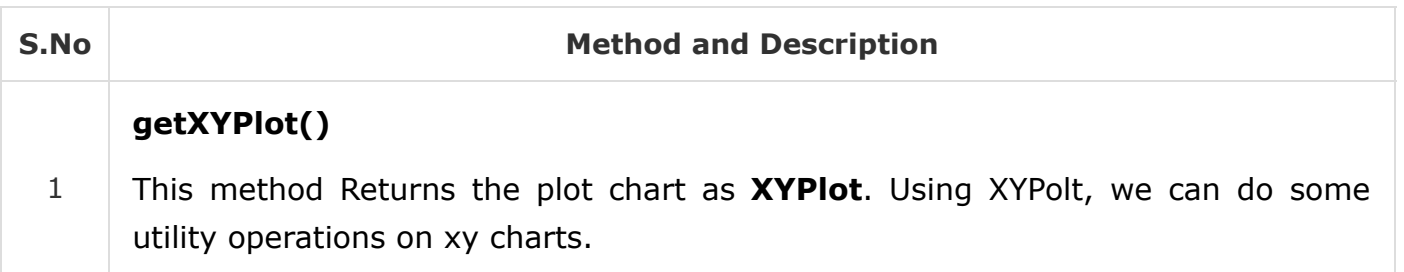

### PiePlot Class

This class is a part of **org.jfree.chart.plot** package and extends Plot class from the same package. This class provides methods to create Pie Plots.

#### Class Constructor

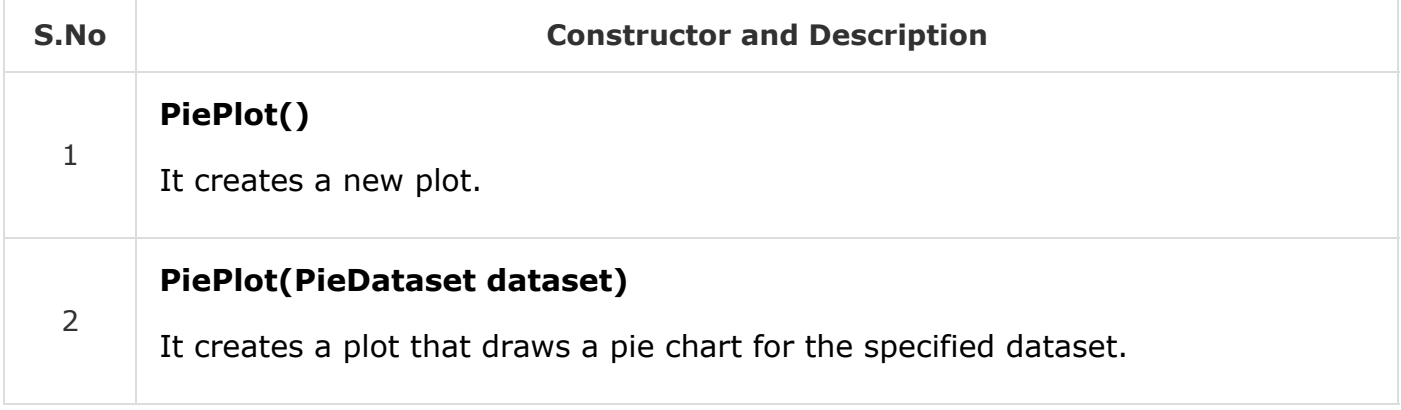

#### Class Method

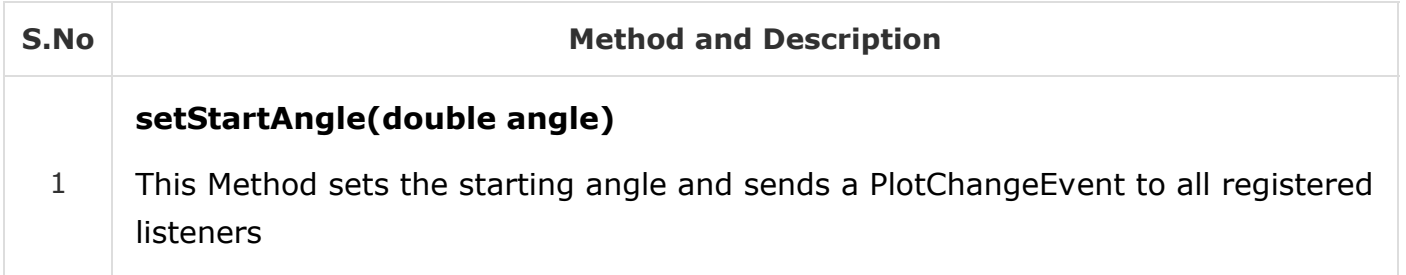

## PiePlot3D Class

PiePlot3D class is a subclass of PiePlot class under the same package. Hence, this class has the same features as PiePlot class, except it is used to create 3D plots.

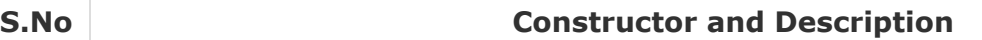

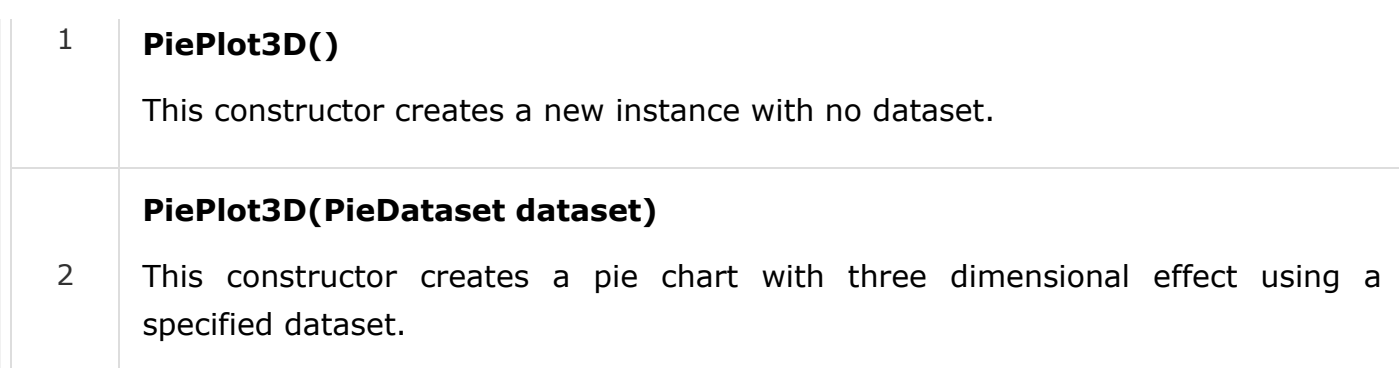

#### Class Method

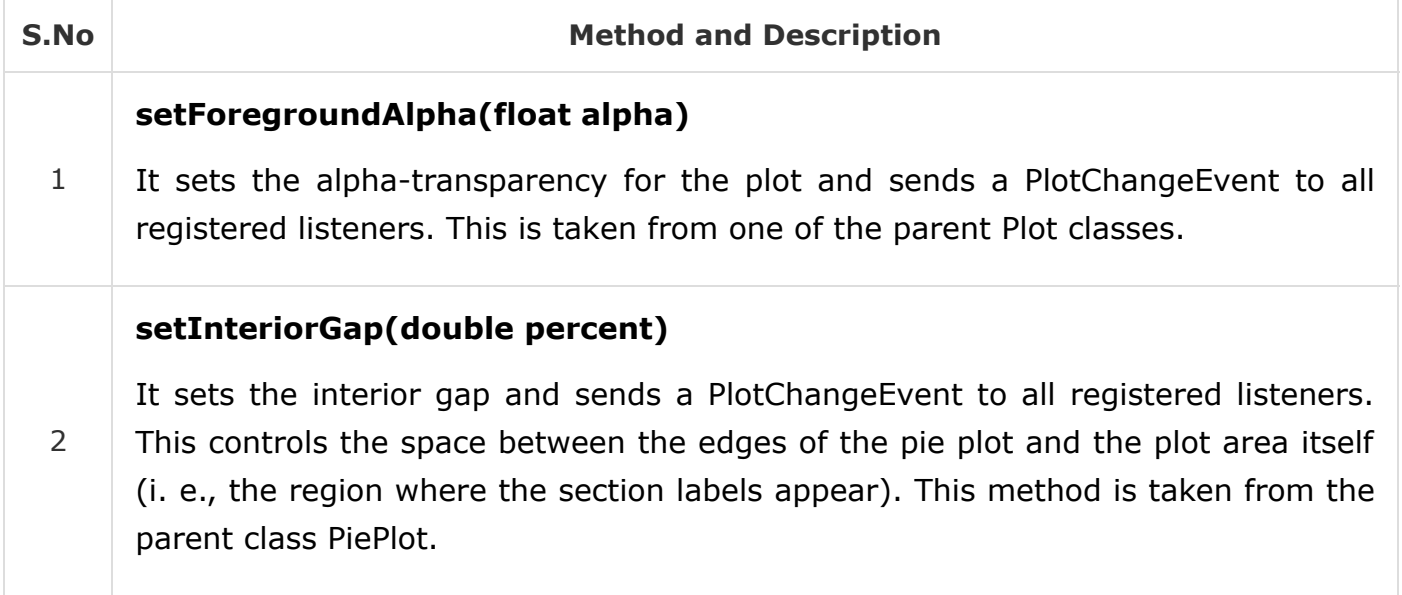

## PlotOrientation Class

This is a serialized class available in **org.jfree.chart.plot** package and it is used to show the orientation of a 2D plot. The orientation can either be **vertical** or **horizontal**. It sets the orientation of Y-axis. A conventional plot has a vertical Y- axis.

#### Field summary

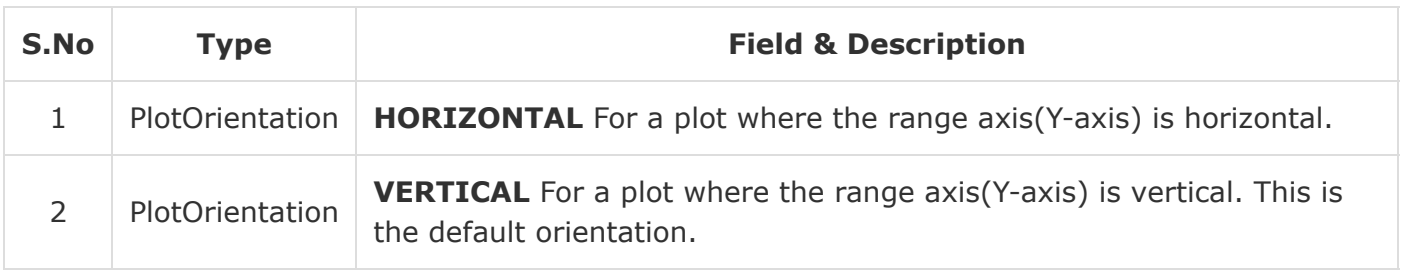

#### Class Method

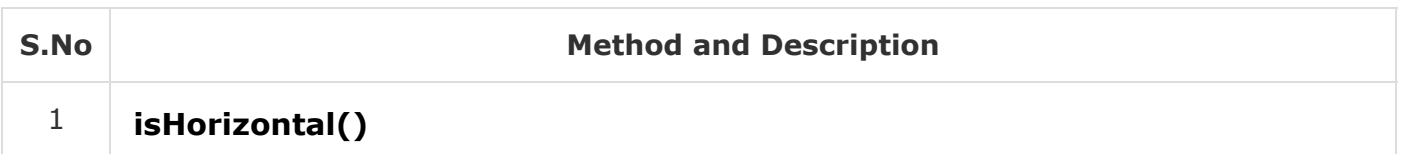

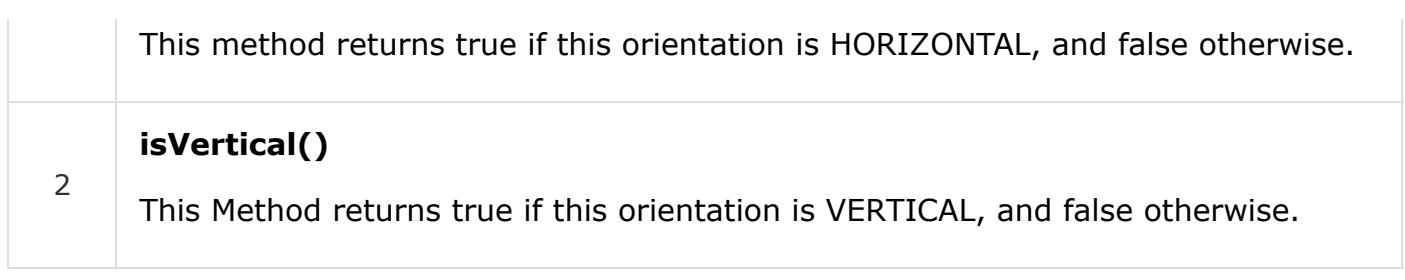

# XYPlot Class

This is a general class available in **org.jfree.chart.plot** package and it is used for the plotting data in the form of (x,y) pairs. This plot can use data from any other class that implements the XYDataSet Interface. XYPlot makes use of a XYItemRenderer to draw each point on the plot.

#### Class Constructor

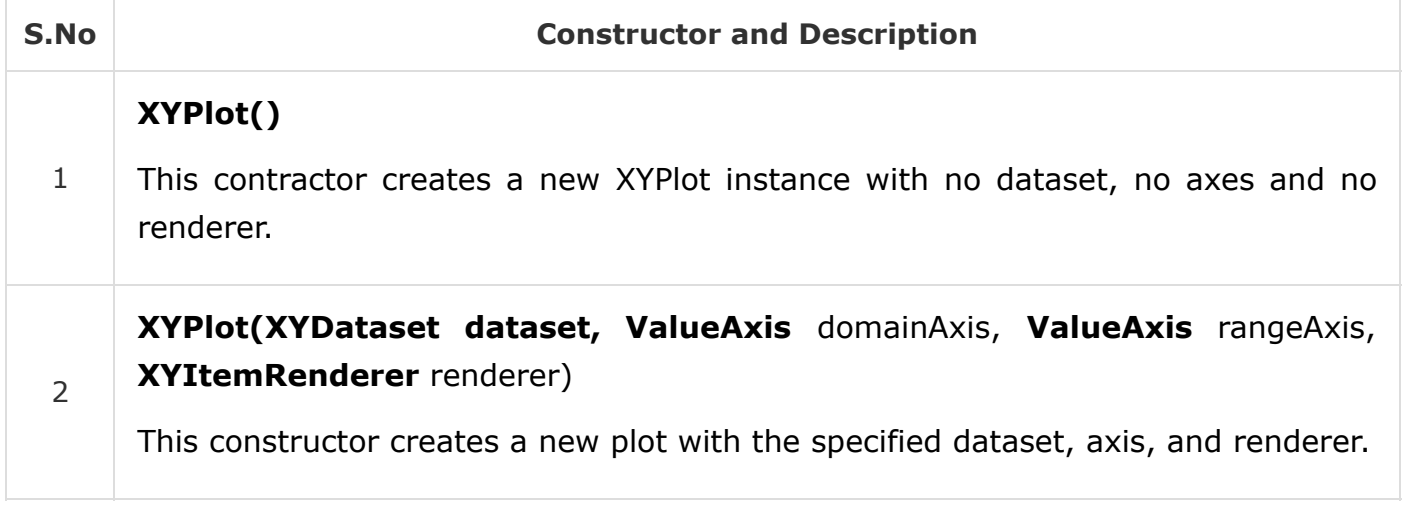

#### Class Method

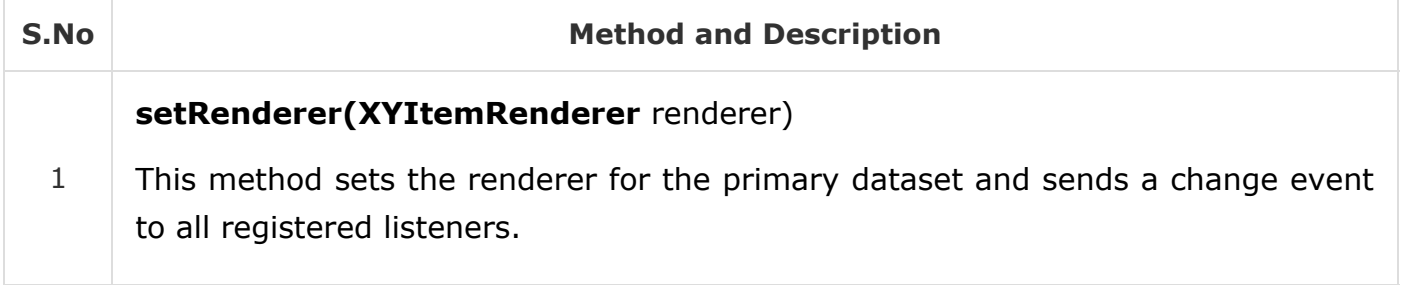

## NumberAxis Class

This class is available in **org.jfree.chart.axis** package and it can access the numerical data of any axis. When we set the range of any axis to default, it fits according to the range of the data. But using NumberAxis, class we can set the lower margin and upper margin of domain and range axes.

#### Class Constructor

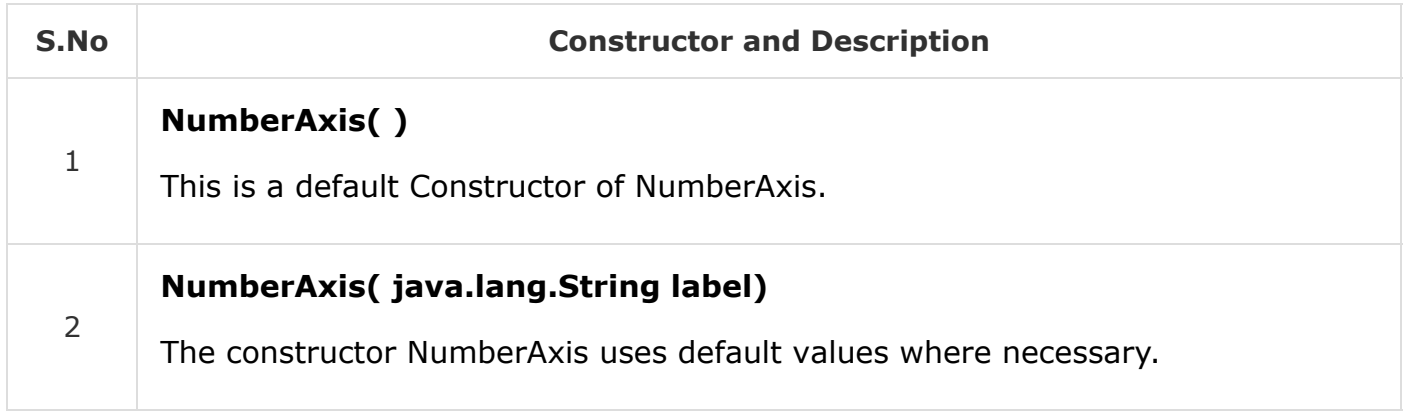

#### Class Method

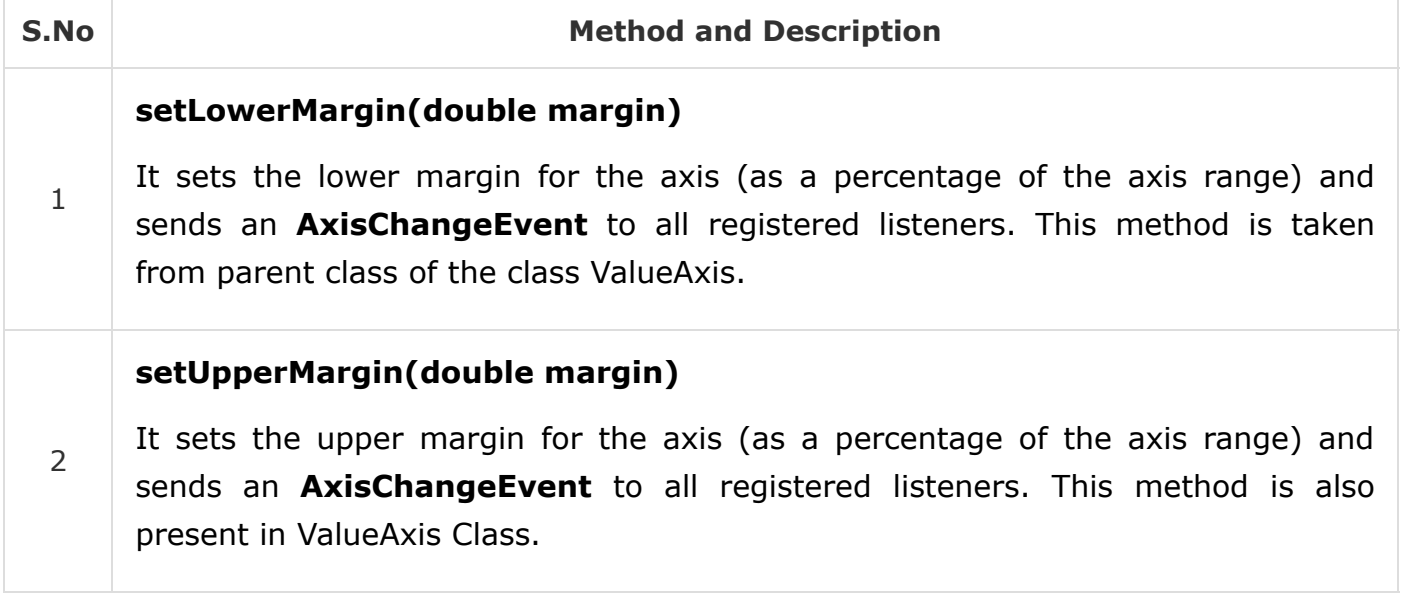

## XYLineAndShapeRenderer Class

This is the class, available under **org.jfree.chart.renderer.xy** package, which takes care of connecting data points with lines and draws shapes at each data point. This renderer class is designed for use with the **XYPlot** class.

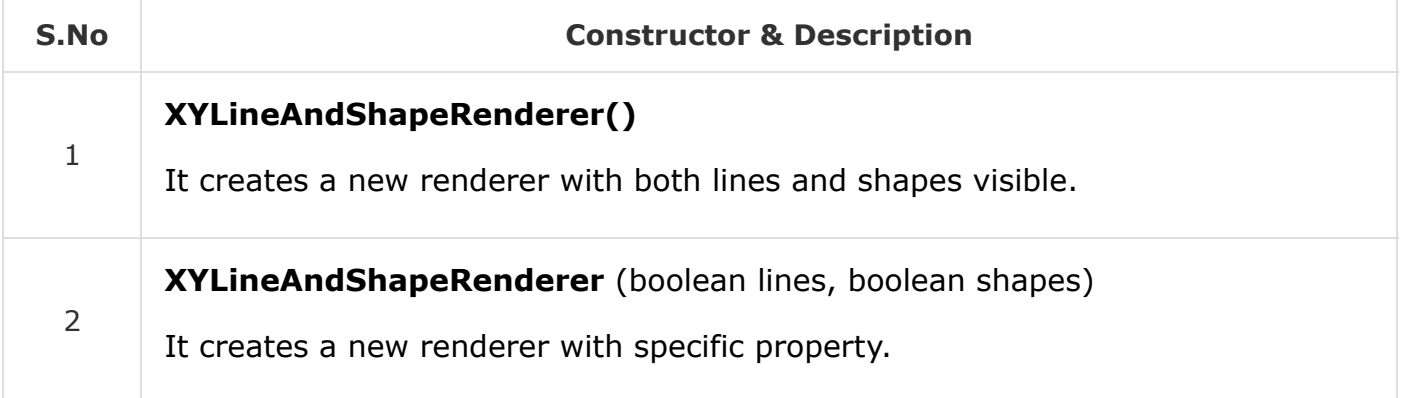

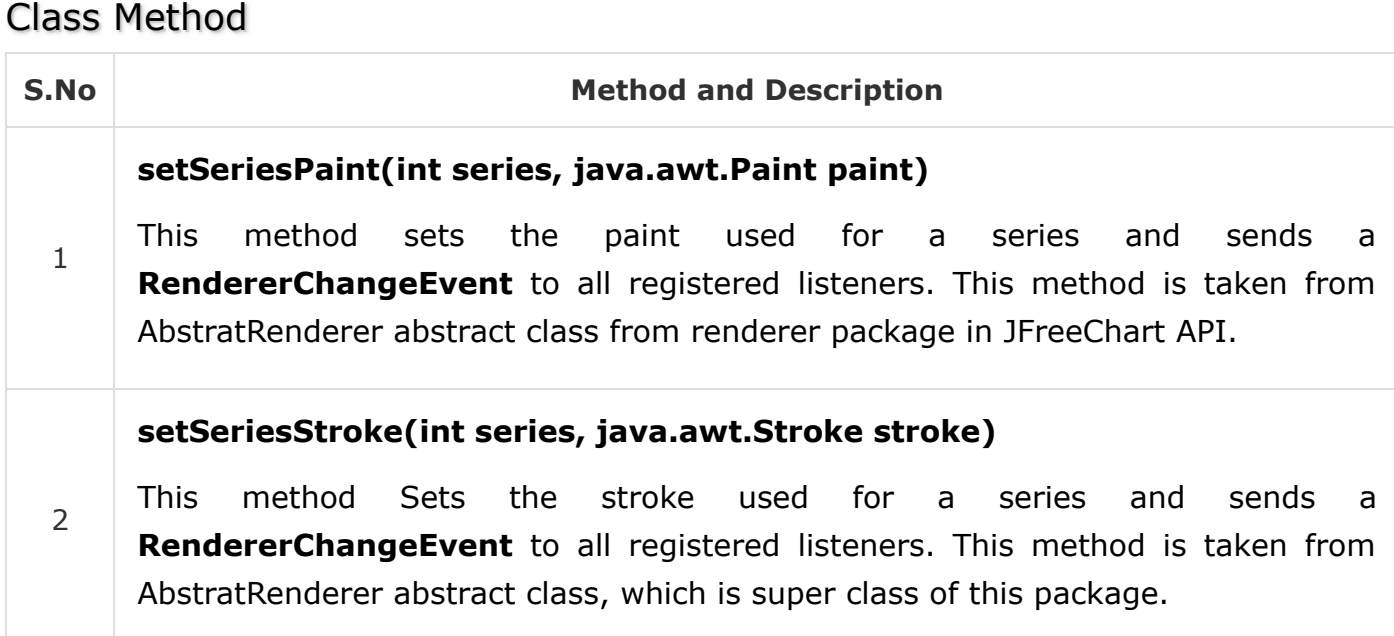

### XYItemRenderer general datasets

This is an interface for rendering the format of a single  $(x, y)$  item on a XYPlot. The package is **org.Jfree.data.general**, which has classes and interfaces to define different types of datasets to construct charts.

### PieDataset

This is an interface used as a general purpose dataset, where values are associated with keys. As the name suggests, you can use this dataset to supply data for pie charts. This interface extends KeyedValues and DataSet interfaces. All the methods used for this interface are taken from KeyedValues, Values, and Dataset interfaces.

### DefaultPieDataset Class

This is a Default implementation class of a PieDataset interface.

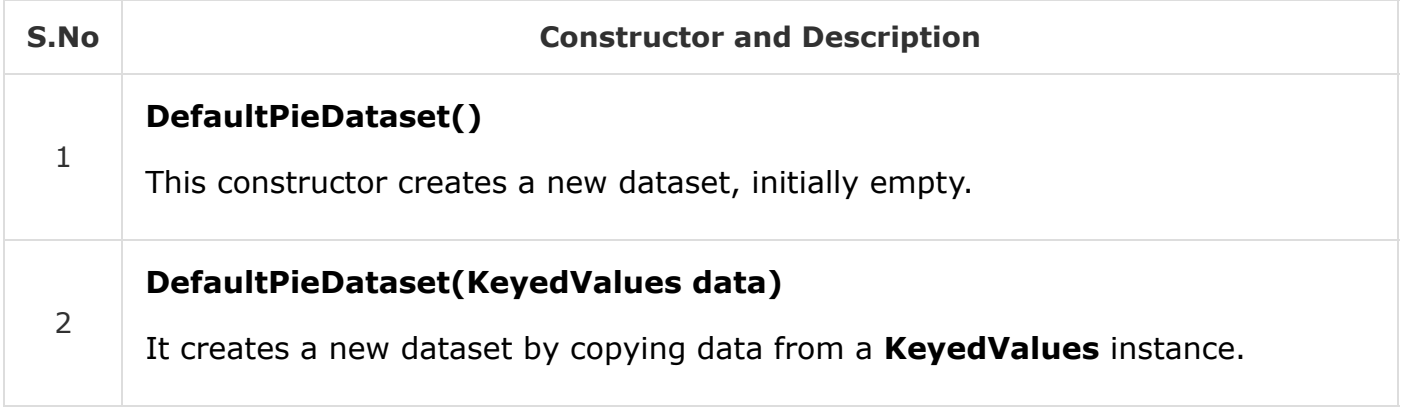

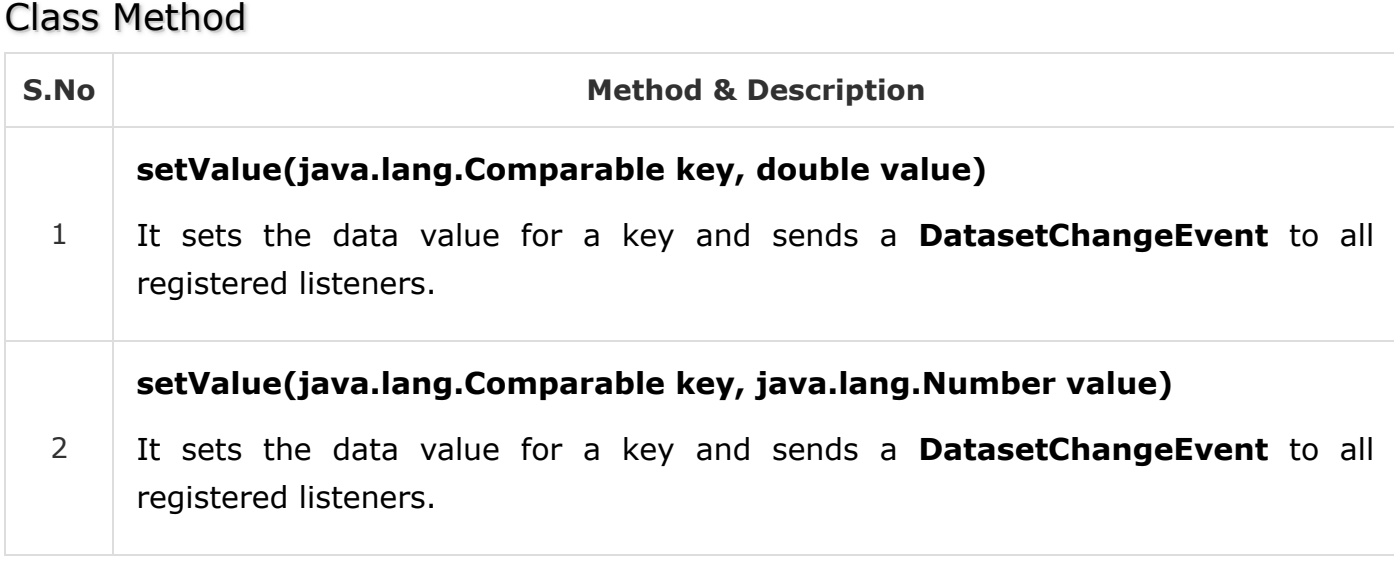

## SeriesException Class

This is an exception class. It raises an exception occurred in the time series of data in the dataset. Exceptions are raised on the occurrence of duplicate or invalid data. The time series must not be applied with duplicates and the format must be valid.

### DefaultCategoryDataset

This is a default implementation class of CategoryDataset interface.

#### Class Constructor

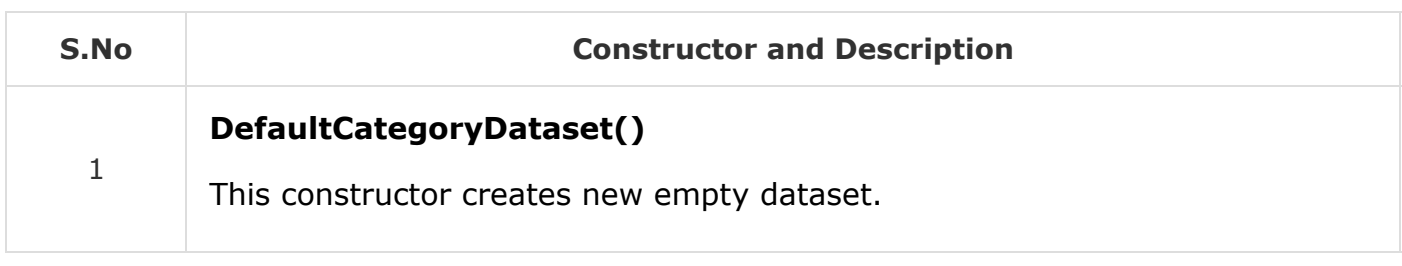

#### Class Method

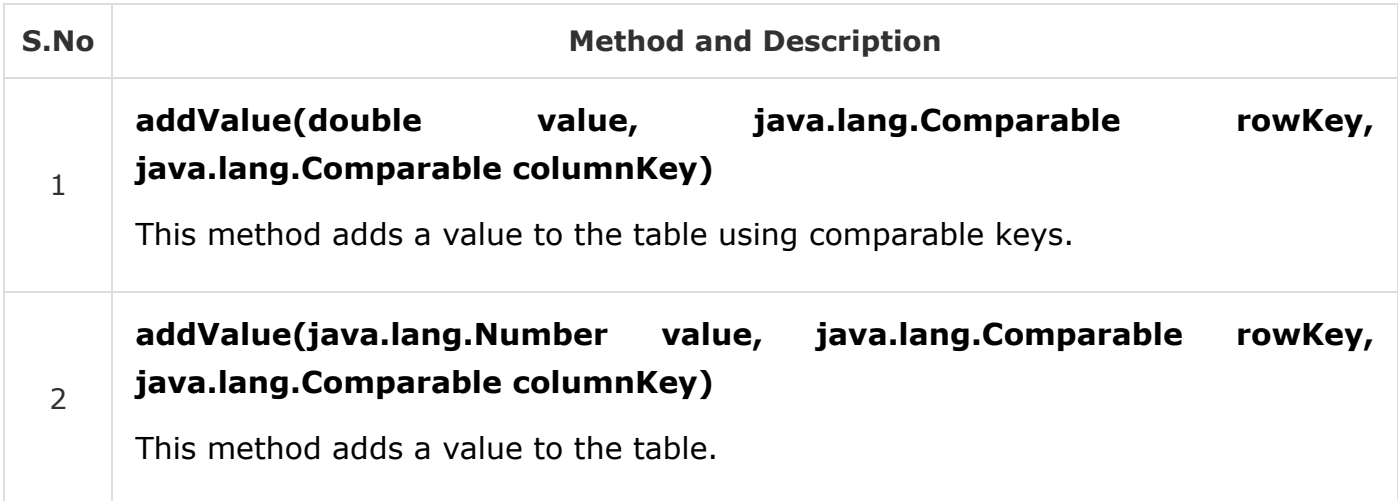

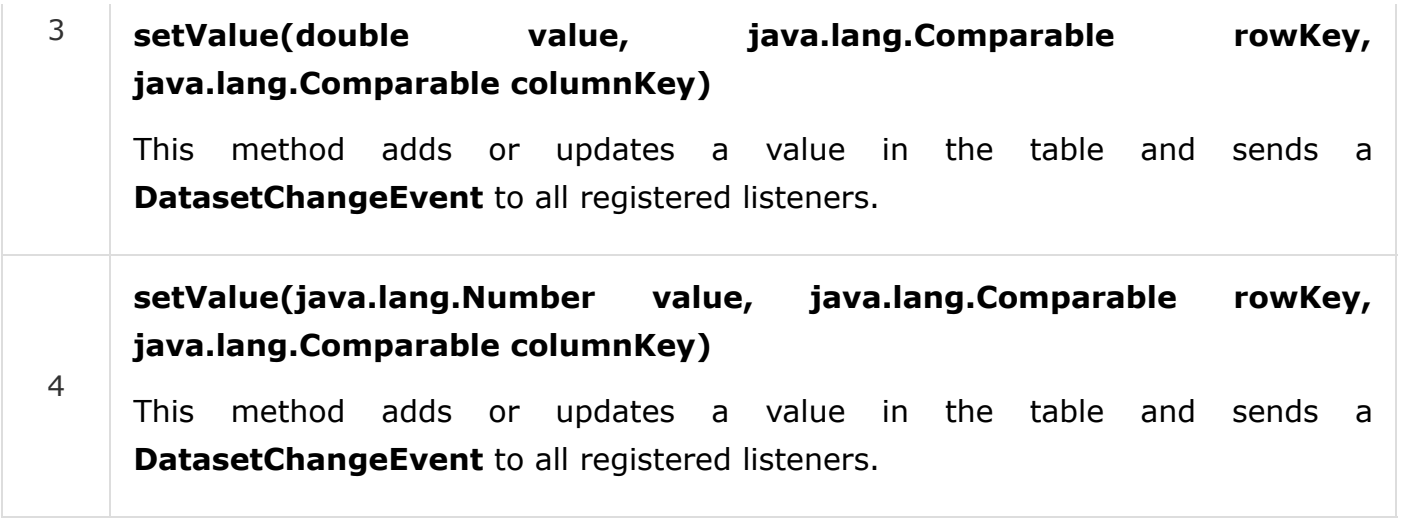

Refer JFreeChart API for more information on various other methods and fields.

## Series Datasets

The series dataset is used by XY charts. The package is **org.Jfree.data.xy**, which contains classes and interfaces belonging to xy charts. The core interface is XYDataset.

# XYDataset

This is an interface through which data in the form of  $(x,y)$  items can be accessed. As the name suggests, you can use this dataset to serve XY chart. Some of the methods in this interface are taken from SeriesDateset interface.

# XYZDataset

This is an interface through which data in the form of  $(x,y,z)$  items can be accessed. As the name suggests, you can use this dataset to serve XYZ chart. Some of the methods in this interface are taken from SeriesDateset.

# **XYSeries**

This is a class, which represents a sequence of zero or more data items in the form (x, y). By default, the items in the series are sorted into ascending order by x-value, and duplicate x-values are permitted. Both the sorting and duplicate defaults can be changed in the constructor. Y-values can be denoted as null to represent missing values.

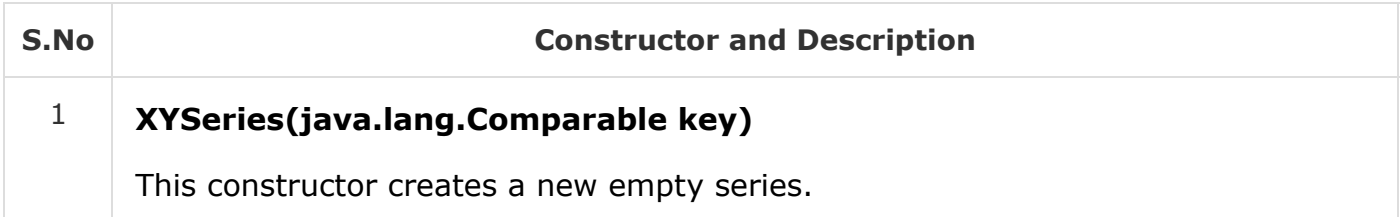

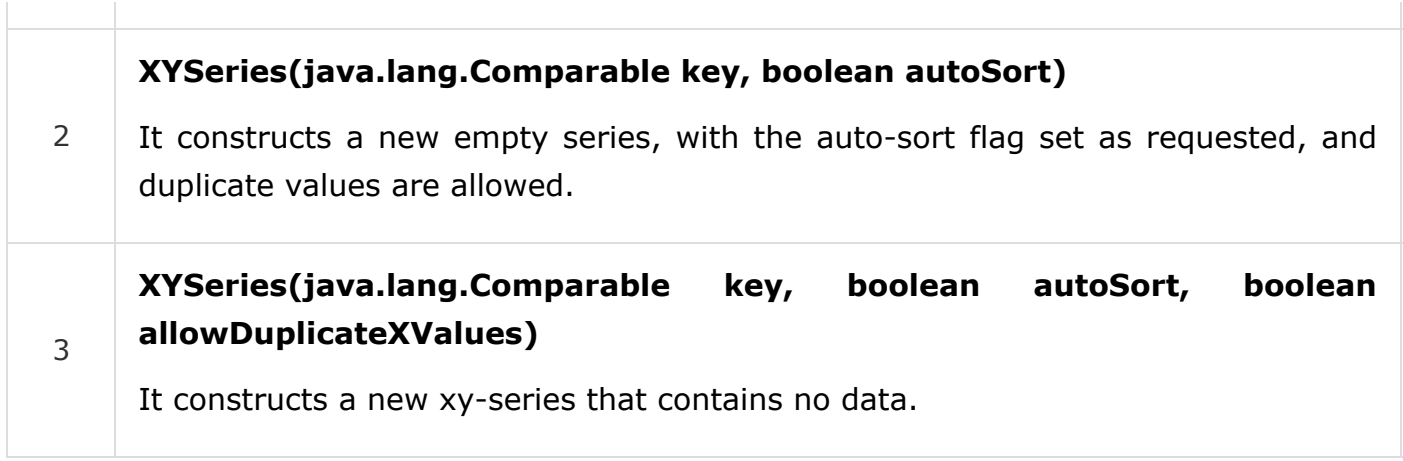

#### Class Method

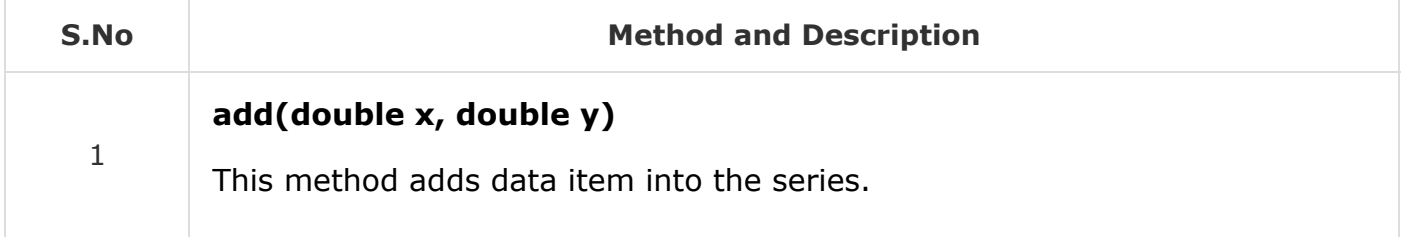

The above method is used in the tutorial example. If you want to learn the remaining methods and fields, please refer JFreeChart API.

## **XYSeriesCollection**

XYSeriesCollection class has parent classes like AbstractIntervelDataset, AbstractXYDatset, AbstractSeriesDataset and AbstractDataset. Some of the methods in this class belong to parent classes of this class.

#### Class Constructor

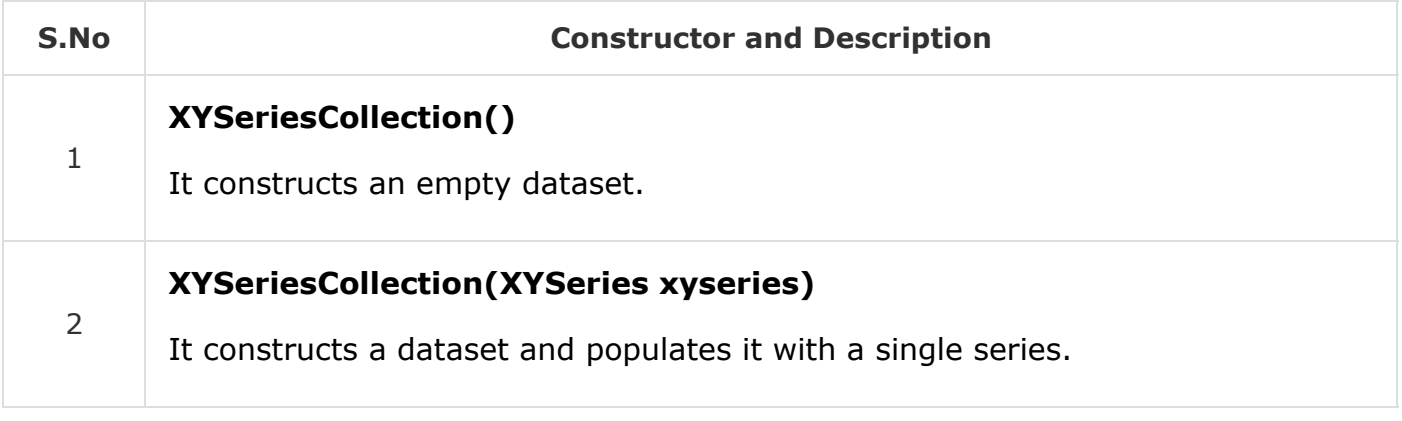

#### Class Method

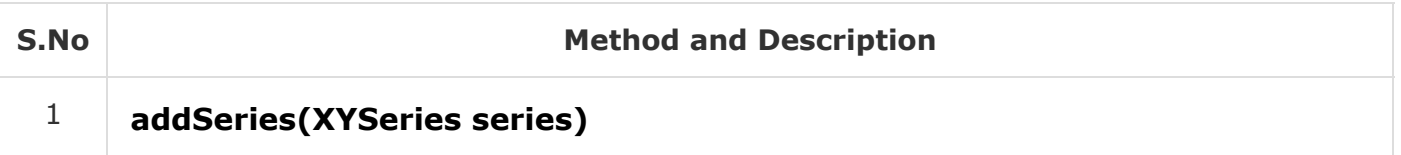

This method adds a series to the collection and sends a **DatasetChangeEvent** to all registered listeners.

Refer JFreeChart API for the remaining methods and fields.

## Default XYZDataset

DefaultXYZDataset class have parent classes like AbstractIntervelDataset, AbstractXYDatset, AbstractSeriesDataset, AbstractDataset and AbstractXYZDataset. Some of the methods in this class belong to parent classes of this class.

#### class constructor

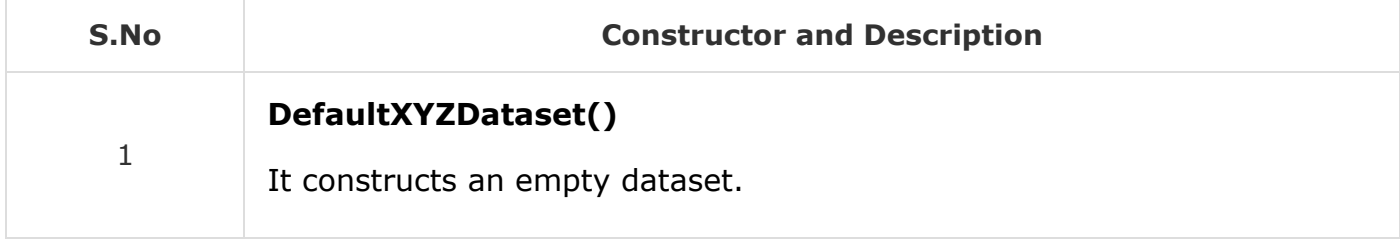

#### Class Method

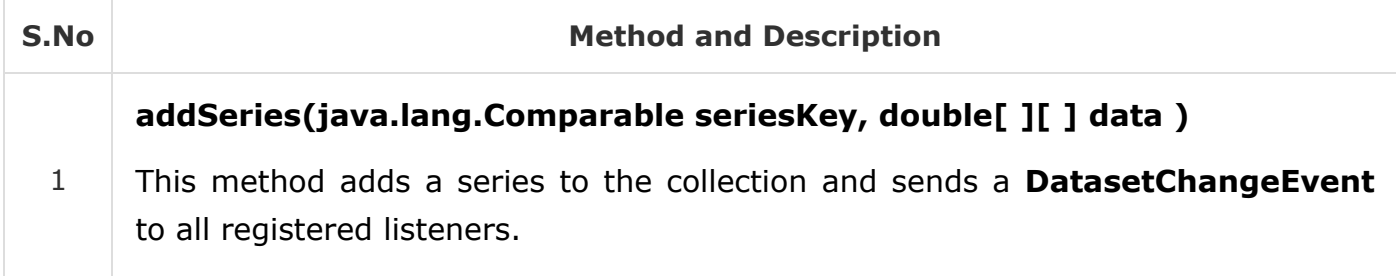

Please refer JFreeChart API for the remaining methods and fields.

## Time Series in JFreeCharts

The package is **org.jfree.data.time**. This package contains classes and interfaces, which are used for the time related data.

#### **TimeSeries**

This class represents a sequence of data items in the form of period values, where period is some instance of RegularTimePeriod abstract class such as Time, Day, Hour, Minute, and Second classes.

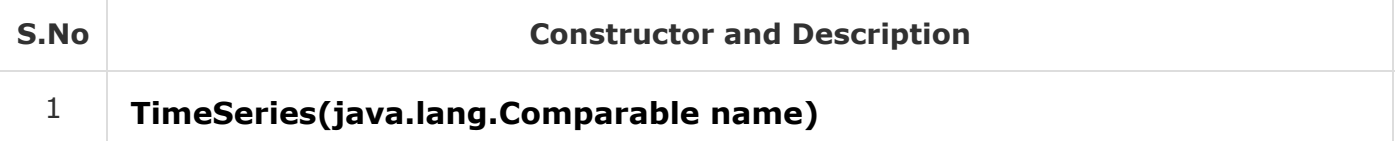

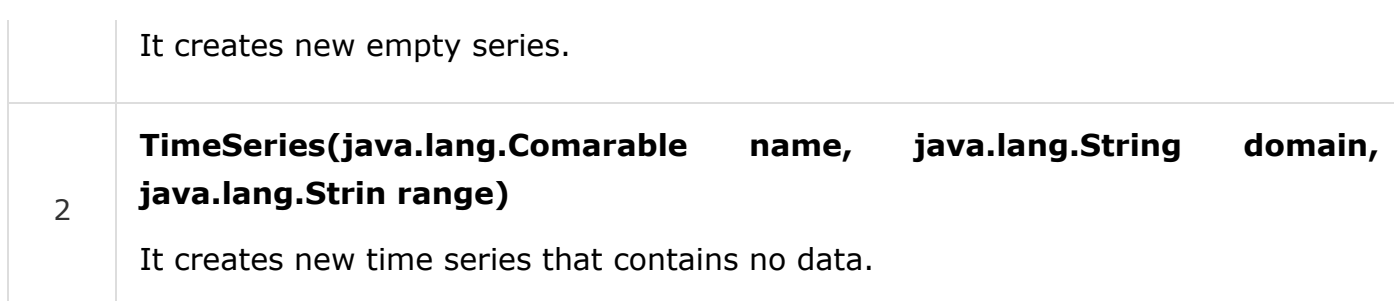

#### Class Method

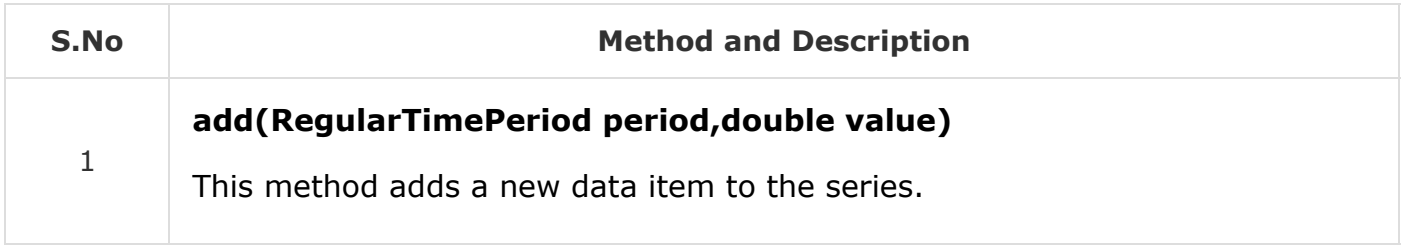

Refer JFreeChart API for the remaining methods and fields.

### TimeSeriesCollection

This is a class used as a collection of time series objects. This class implements the XYDataset interface, as well as it extends IntervelXYDataset interface. This makes it convenient to collect series data objects.

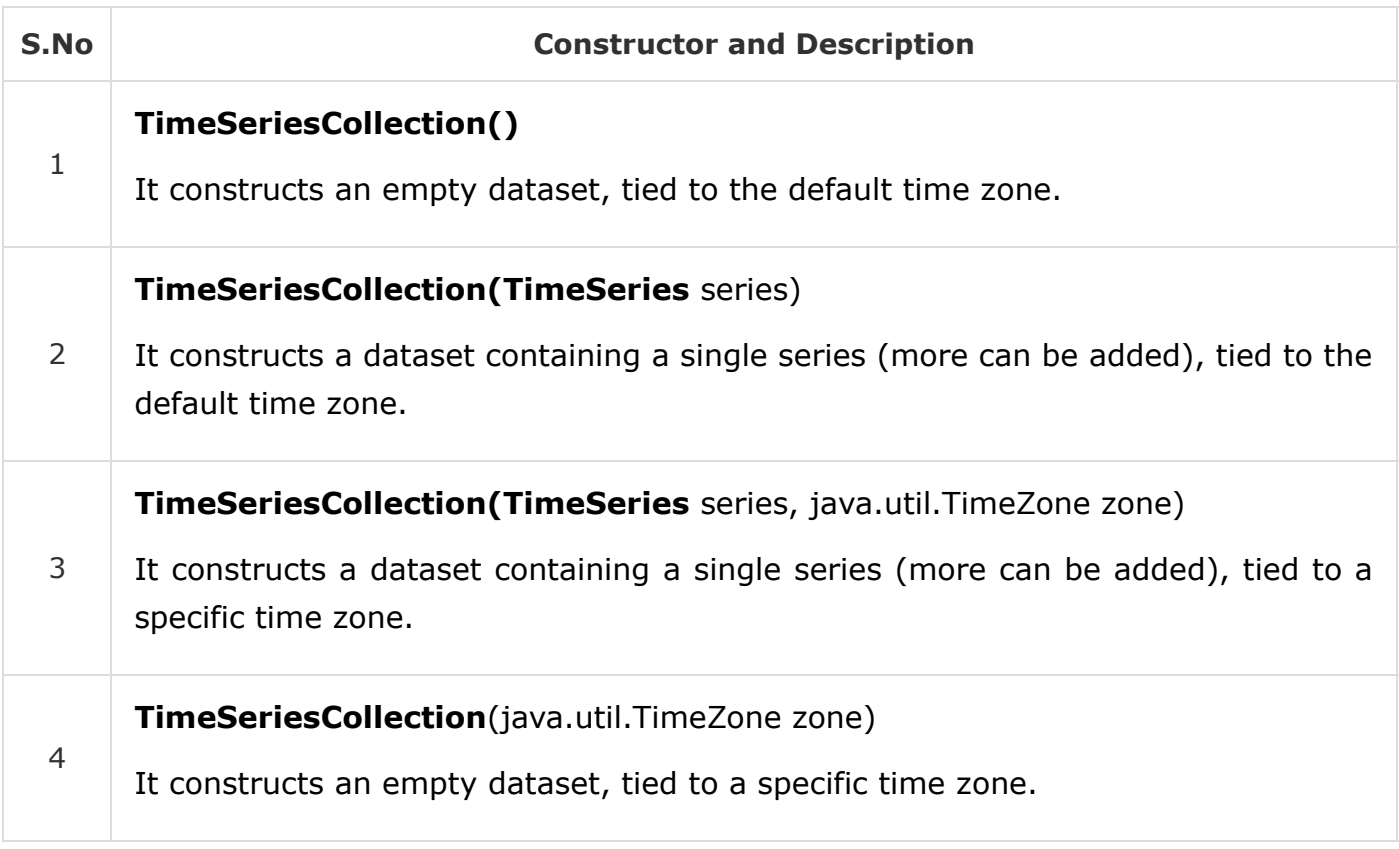

#### Class Method

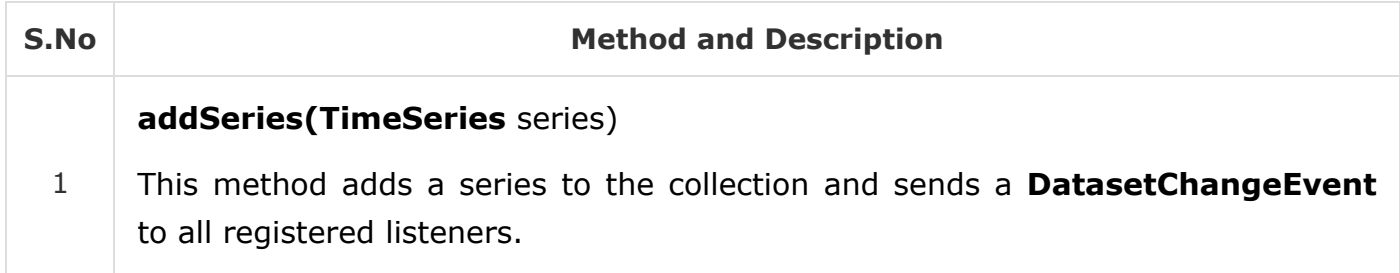

Please refer JFreeChart API for the remaining methods and fields.

## Second

This class represents a second in a particular day. This class is immutable, which is a requirement for all RegularTimePeriod subclass.

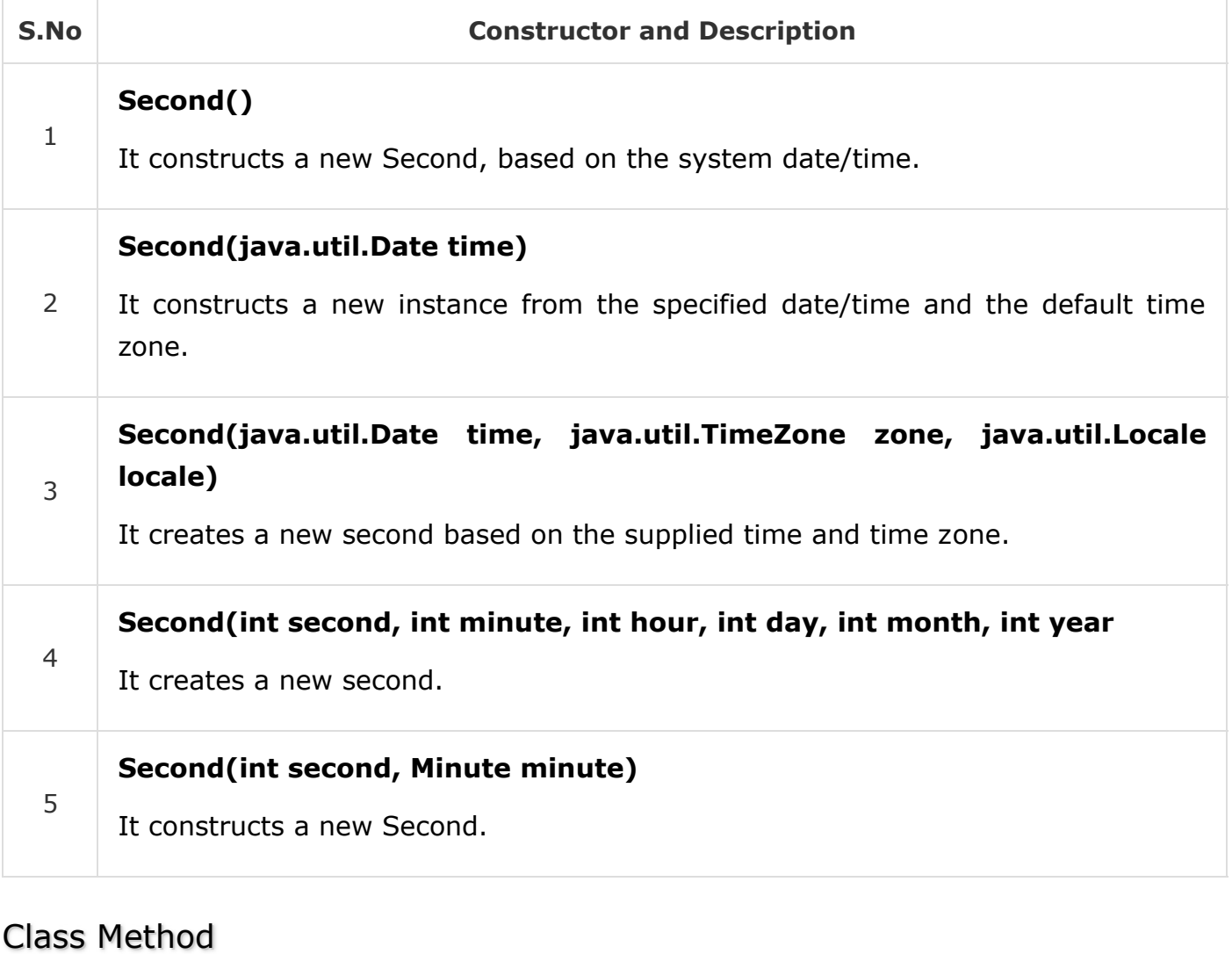

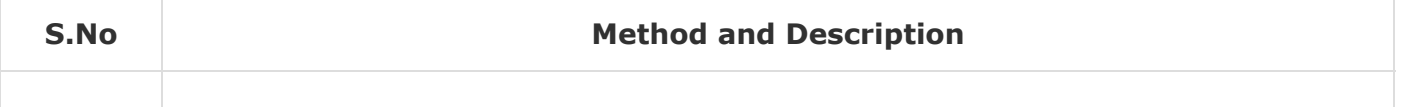

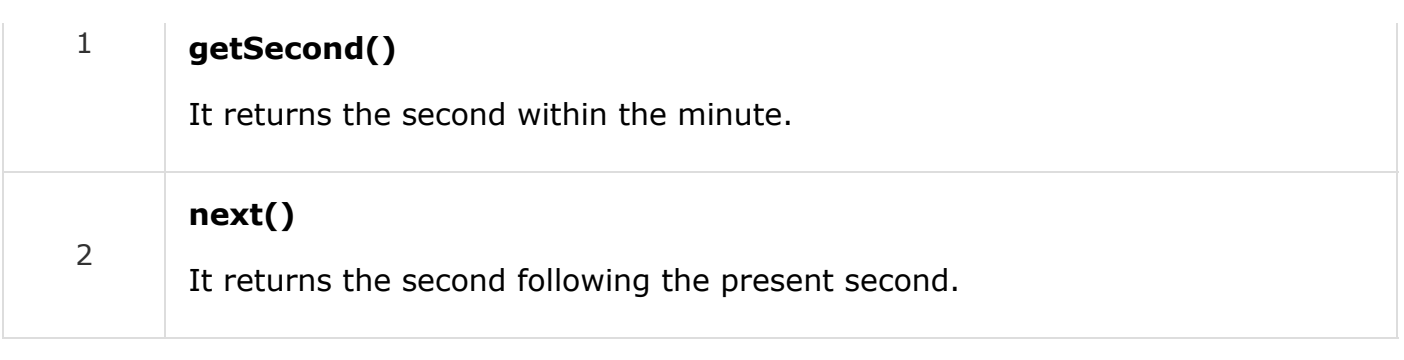

Please refer JFreeChart API for the remaining methods and fields.

## Frames in JFreeCharts

The package is **org.jfree.ui**. This is the package belongs to JCommons API of JFreeChart. It contains utility classes used for creating frames for pre-configured charts.

### ApplicationFrame

This is a base class for creating the main frame for simple applications. The frame listens for window closing events, and responds by shutting down the JVM. This is fine for small demo applications. For enterprise applications, you need to use something more robust. The main core methods in this class are taken from Component, Container, Window, Frame, and Jframe classes.

#### Class Constructor

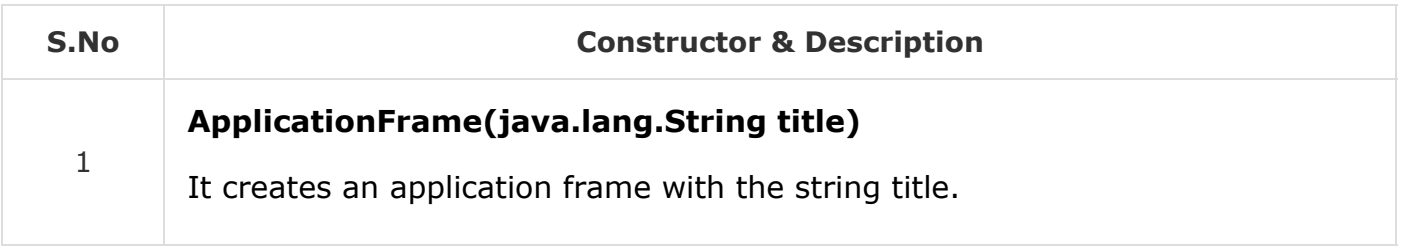

This class helps to create AWT Frames. This is the reason for why we use this class as super class in this tutorial examples.

The methods, which are taken form the parent classes are used for opening a frame, closing a frame, changing the size, changing the background or foreground color, and listeners.

### RefineryUtilities

This is a class collection of utility methods relating to user interface.

#### Class Method

**S.No Method and Description** 

#### 1 **centerFrameOnScreen(java.awt.Window frame)**

It positions the specified frame in the middle of the screen.

The above method is used in the tutorial example. Refer JFreeChart API for remaining methods and fields.

# JFreeChart - Pie Chart

In a pie chart, the arc length of each sector is proportional to the quantity that it represents. This chapter demonstrates — how we can use JFreeChart to create **Pie Chart** from a given set of business data.

### Business data

The following example depicts mobile sale with the help of a pie chart. Following is a list of different mobile brands and their sale (units per day).

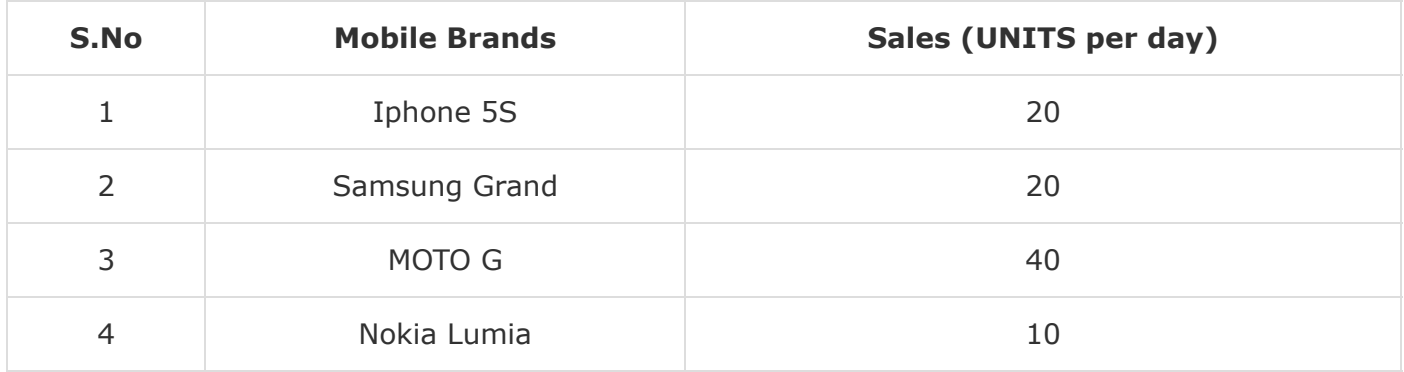

### AWT Based Application

Following is the code to create a Pie Chart by using the above given information. This code helps you to embed a pie chart in any AWT based application.

```
import javax.swing.JPanel;
import org.jfree.chart.ChartFactory;
import org.jfree.chart.ChartPanel;
import org.jfree.chart.JFreeChart;
import org.jfree.data.general.DefaultPieDataset;
import org.jfree.data.general.PieDataset;
import org.jfree.ui.ApplicationFrame;
import org.jfree.ui.RefineryUtilities;
public class PieChart_AWT extends ApplicationFrame {
    public PieChart_AWT( String title ) {
       super( title );
      setContentPane(createDemoPanel());
    }
```

```
 private static PieDataset createDataset( ) {
       DefaultPieDataset dataset = new DefaultPieDataset( );
       dataset.setValue( "IPhone 5s" , new Double( 20 ) ); 
       dataset.setValue( "SamSung Grand" , new Double( 20 ) ); 
       dataset.setValue( "MotoG" , new Double( 40 ) ); 
       dataset.setValue( "Nokia Lumia" , new Double( 10 ) ); 
       return dataset; 
    }
    private static JFreeChart createChart( PieDataset dataset ) {
       JFreeChart chart = ChartFactory.createPieChart( 
          "Mobile Sales", // chart title 
          dataset, // data 
          true, // include legend 
          true,
          false);
      return chart;
    }
    public static JPanel createDemoPanel( ) {
       JFreeChart chart = createChart(createDataset( ) ); 
       return new ChartPanel( chart );
    }
    public static void main( String[ ] args ) {
       PieChart_AWT demo = new PieChart_AWT( "Mobile Sales" ); 
       demo.setSize( 560 , 367 ); 
       RefineryUtilities.centerFrameOnScreen( demo ); 
       demo.setVisible( true );
    }
}
```
Let us keep the above Java code in **PieChart\_AWT.java** file, and then compile and run it from the command prompted as −

\$javac PieChart\_AWT.java \$java PieChart\_AWT

If everything is fine, it will compile and run to generate the following Pie Graph −

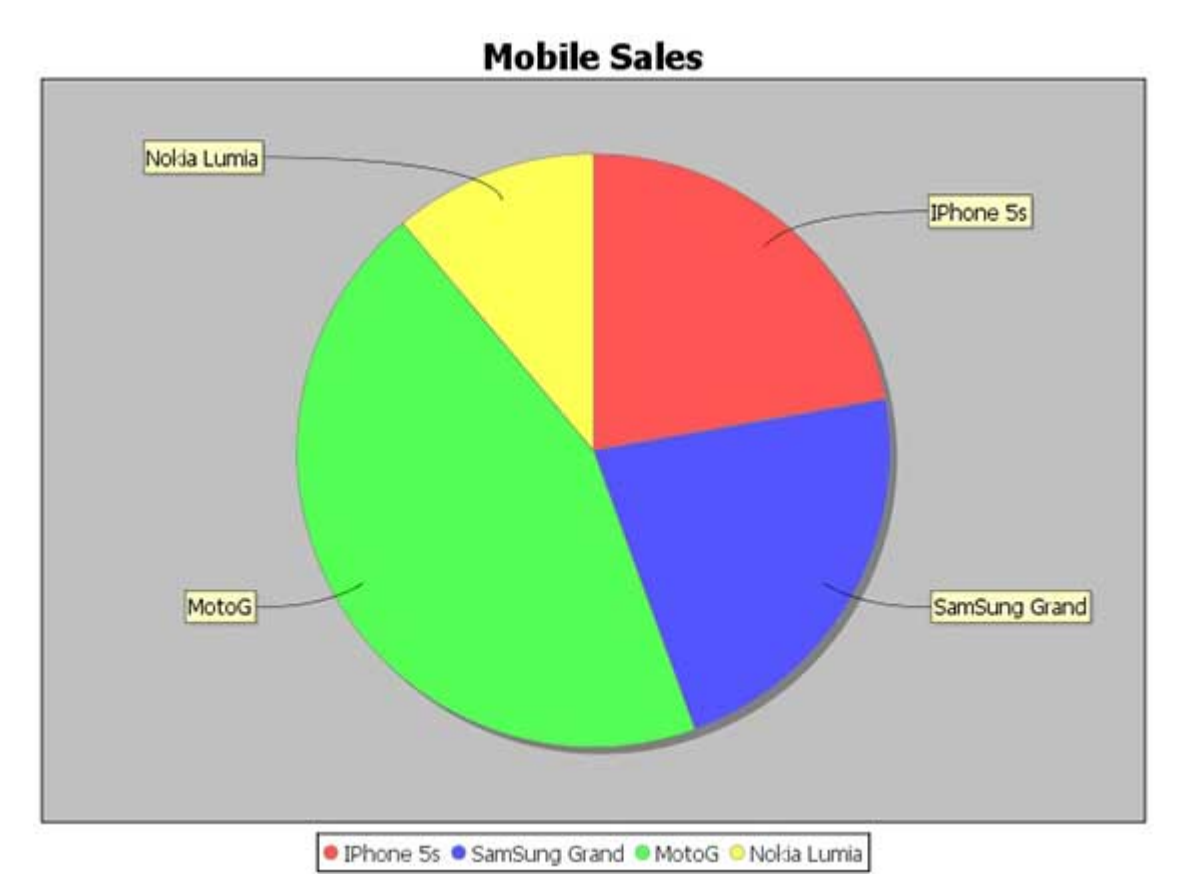

If you do not need to embed your chart in any application, then you can create chart images at command prompt. JFreeChart allows you to save chart images in either JPG or PNG formats.

## JPEG Image Creation

Let us re-write the above example to generate a JPEG image from a command line. Following are the two APIs provided by JFreeChart library, which you can use to generate either PNG or JPEG image as per your requirement.

**saveChartAsPNG()** − API to save image in PNG format.

**saveChartAsJPEG()** − API to save image in JPEG format.

```
import java.io.*;
import org.jfree.chart.ChartUtilities;
import org.jfree.chart.ChartFactory;
import org.jfree.chart.JFreeChart;
import org.jfree.data.general.DefaultPieDataset;
public class PieChart {
    public static void main( String[ ] args ) throws Exception {
       DefaultPieDataset dataset = new DefaultPieDataset( );
       dataset.setValue("IPhone 5s", new Double( 20 ) );
       dataset.setValue("SamSung Grand", new Double( 20 ) );
       dataset.setValue("MotoG", new Double( 40 ) );
       dataset.setValue("Nokia Lumia", new Double( 10 ) );
```

```
 JFreeChart chart = ChartFactory.createPieChart(
         "Mobile Sales", // chart title
         dataset, // data
         true, // include legend
         true,
         false);
      int width = 640; /* Width of the image */
      int height = 480; /* Height of the image */
      File pieChart = new File( "PieChart.jpeg" );
      ChartUtilities.saveChartAsJPEG( pieChart , chart , width , height );
   }
}
```
Let us keep the above Java code in **PieChart.java** file, and then compile and run it from the command prompted as −

\$javac PieChart.java \$java PieChart

If everything is fine, it will compile and run to create a JPEG image file named **PieChart.jpeg** in your current directory.

# JFreeChart - Bar Chart

This chapter demonstrates how you can use JFreeChart to create **Bar Chart** from a given set of business data.

A bar chart uses different orientation (horizontal or vertical) bars to show comparisons in various categories. One axis (domain axis) of the chart shows the specific domain being compared, and the other axis (range axis) represents discrete values.

### Business Data

The following example depicts various car statistics with the help of a bar chart. Following is a list of car brands along with their different characteristics, which we will show using a bar chart −

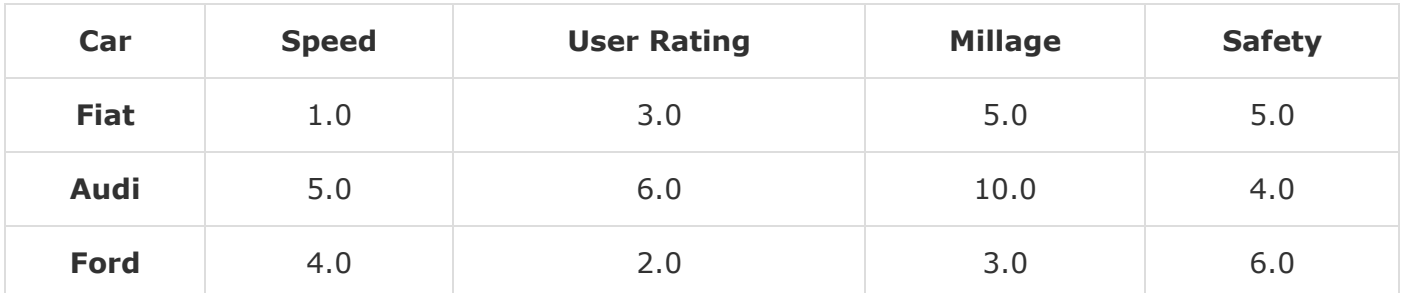

## AWT Based Application

Following is the code to create a Bar Chart from the above given information. This code helps you to embed a bar chart in any AWT based application.

```
import org.jfree.chart.ChartFactory;
import org.jfree.chart.ChartPanel;
import org.jfree.chart.JFreeChart;
import org.jfree.chart.plot.PlotOrientation;
import org.jfree.data.category.CategoryDataset;
import org.jfree.data.category.DefaultCategoryDataset;
import org.jfree.ui.ApplicationFrame;
import org.jfree.ui.RefineryUtilities;
public class BarChart_AWT extends ApplicationFrame {
    public BarChart_AWT( String applicationTitle , String chartTitle ) {
       super( applicationTitle ); 
       JFreeChart barChart = ChartFactory.createBarChart(
          chartTitle, 
          "Category", 
          "Score", 
          createDataset(), 
          PlotOrientation.VERTICAL, 
          true, true, false);
       ChartPanel chartPanel = new ChartPanel( barChart ); 
       chartPanel.setPreferredSize(new java.awt.Dimension( 560 , 367 ) ); 
      setContentPane( chartPanel );
    }
    private CategoryDataset createDataset( ) {
       final String fiat = "FIAT"; 
       final String audi = "AUDI"; 
       final String ford = "FORD"; 
       final String speed = "Speed"; 
       final String millage = "Millage"; 
       final String userrating = "User Rating"; 
       final String safety = "safety"; 
       final DefaultCategoryDataset dataset =
       new DefaultCategoryDataset( ); 
       dataset.addValue( 1.0 , fiat , speed ); 
      dataset.addValue( 3.0, fiat, userrating );
       dataset.addValue( 5.0 , fiat , millage );
       dataset.addValue( 5.0 , fiat , safety ); 
      dataset.addValue( 5.0, audi, speed );
      dataset.addValue( 6.0, audi, userrating );
       dataset.addValue( 10.0 , audi , millage ); 
       dataset.addValue( 4.0 , audi , safety );
      dataset.addValue( 4.0, ford, speed );
      dataset.addValue( 2.0, ford, userrating );
       dataset.addValue( 3.0 , ford , millage ); 
       dataset.addValue( 6.0 , ford , safety ); 
       return dataset;
    }
    public static void main( String[ ] args ) {
       BarChart_AWT chart = new BarChart_AWT("Car Usage Statistics",
          "Which car do you like?");
       chart.pack( ); 
       RefineryUtilities.centerFrameOnScreen( chart );
```

```
 chart.setVisible( true );
 }
```
Let us keep the above Java code in **BarChart\_AWT.java** file, and then compile and run it from the command prompted as −

```
$javac BarChar_AWT.java 
$java BarChart_AWT
```
If everything is fine, it will compile and run to generate the following Bar Graph −

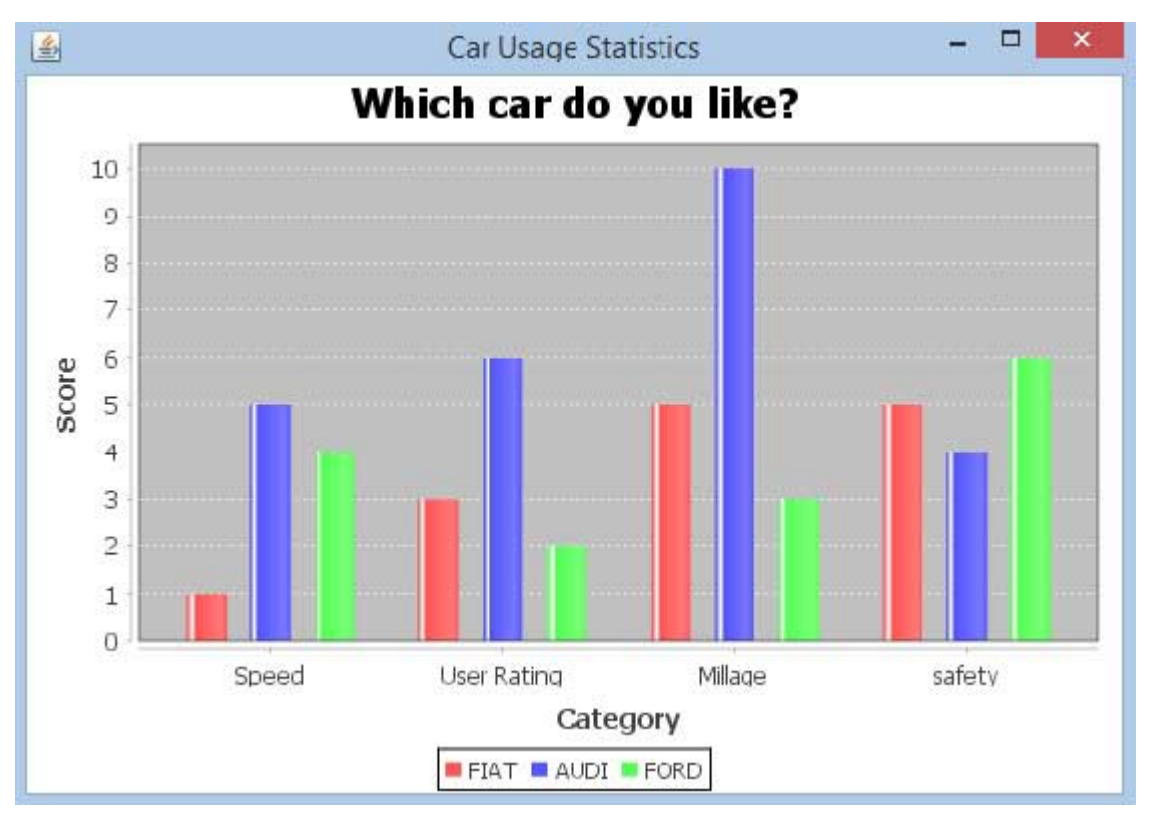

### JPEG Image Creation

Let us re-write the above example to generate a JPEG image from a command line.

```
import java.io.*;
import org.jfree.chart.ChartFactory;
import org.jfree.chart.JFreeChart;
import org.jfree.chart.plot.PlotOrientation;
import org.jfree.data.category.DefaultCategoryDataset;
import org.jfree.chart.ChartUtilities;
public class BarChart {
    public static void main( String[ ] args )throws Exception {
       final String fiat = "FIAT";
       final String audi = "AUDI";
       final String ford = "FORD";
       final String speed = "Speed";
       final String millage = "Millage";
       final String userrating = "User Rating";
```
}

```
 final String safety = "safety";
    final DefaultCategoryDataset dataset = new DefaultCategoryDataset( );
   dataset.addValue( 1.0, fiat, speed );
   dataset.addValue( 3.0, fiat, userrating );
    dataset.addValue( 5.0 , fiat , millage );
    dataset.addValue( 5.0 , fiat , safety );
   dataset.addValue( 5.0, audi, speed );
    dataset.addValue( 6.0 , audi , userrating );
    dataset.addValue( 10.0 , audi , millage );
    dataset.addValue( 4.0 , audi , safety );
   dataset.addValue( 4.0, ford, speed );
    dataset.addValue( 2.0 , ford , userrating );
   dataset.addValue( 3.0, ford, millage );
    dataset.addValue( 6.0 , ford , safety );
    JFreeChart barChart = ChartFactory.createBarChart(
       "CAR USAGE STATIStICS",
       "Category", "Score",
       dataset,PlotOrientation.VERTICAL,
       true, true, false);
    int width = 640; /* Width of the image */
    int height = 480; /* Height of the image */
    File BarChart = new File( "BarChart.jpeg" );
    ChartUtilities.saveChartAsJPEG( BarChart , barChart , width , height );
 }
```
Let us keep the above Java code in BarChart.java file, and then compile and run it from the command prompted as −

\$javac BarChart.java \$java BarChart

}

If everything is fine, it will compile and run to create a JPEG image file named **BarChart.jpeg** in your current directory.

# JFreeChart - Line Chart

A line chart or line graph displays information as a series of data points (markers) connected by straight line segments. Line Chart shows how data changes at equal time frequency.

This chapter demonstrates how we can use JFreeChart to create **Line Chart** from a given set of business data.

### Business Data

The following example draws a line chart to show a trend of number of schools opened in different years starting from 1970.

Given data is as follows − **Year Number OF Schools** 1970 15 1980 30 1990 60 2000 120 2013 240 2014 300

### AWT Based Application

Following is the code to create Line Chart from the information above given. This code helps you to embed a line chart in any AWT based application.

```
import org.jfree.chart.ChartPanel;
import org.jfree.chart.ChartFactory;
import org.jfree.chart.JFreeChart;
import org.jfree.ui.ApplicationFrame;
import org.jfree.ui.RefineryUtilities;
import org.jfree.chart.plot.PlotOrientation;
import org.jfree.data.category.DefaultCategoryDataset;
public class LineChart_AWT extends ApplicationFrame {
    public LineChart_AWT( String applicationTitle , String chartTitle ) {
       super(applicationTitle);
       JFreeChart lineChart = ChartFactory.createLineChart(
          chartTitle,
          "Years","Number of Schools",
         createDataset(),
         PlotOrientation.VERTICAL,
         true,true,false);
      ChartPanel chartPanel = new ChartPanel( lineChart );
       chartPanel.setPreferredSize( new java.awt.Dimension( 560 , 367 ) );
     setContentPane( chartPanel );
   }
   private DefaultCategoryDataset createDataset( ) {
      DefaultCategoryDataset dataset = new DefaultCategoryDataset( );
       dataset.addValue( 15 , "schools" , "1970" );
 dataset.addValue( 30 , "schools" , "1980" );
 dataset.addValue( 60 , "schools" , "1990" );
     dataset.addValue( 120, "schools", "2000" );
 dataset.addValue( 240 , "schools" , "2010" );
 dataset.addValue( 300 , "schools" , "2014" );
      return dataset;
```

```
 public static void main( String[ ] args ) {
    LineChart_AWT chart = new LineChart_AWT(
       "School Vs Years" ,
       "Numer of Schools vs years");
    chart.pack( );
    RefineryUtilities.centerFrameOnScreen( chart );
    chart.setVisible( true );
 }
```
}

Let us keep the above Java code in **LineChart\_AWT.java** file, and then compile and run it from the command prompted as −

\$javac LineChart\_AWT.java \$java LineChart\_AWT

If everything is fine, it will compile and run to generate the following Line Graph −

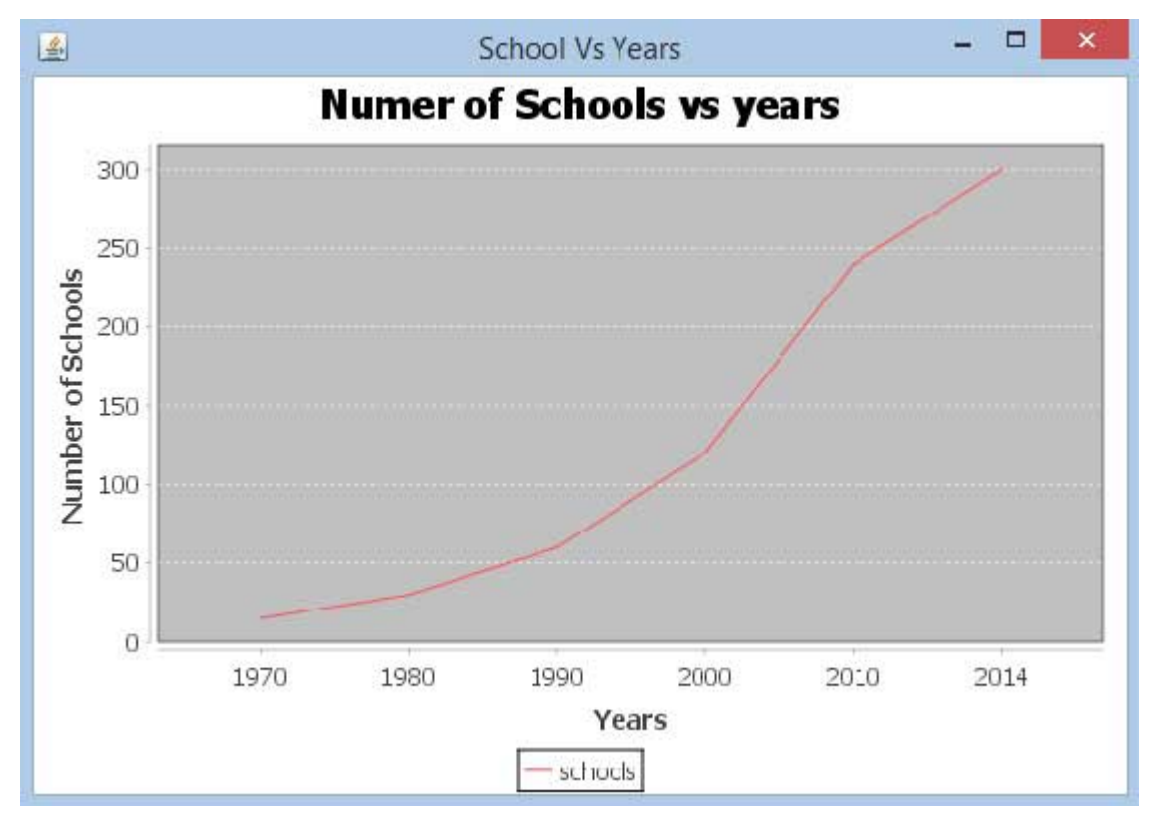

## JPEG Image Creation

Let us re-write the above example to generate a JPEG image from a command line.

```
import java.io.*;
import org.jfree.chart.JFreeChart;
import org.jfree.chart.ChartFactory;
import org.jfree.chart.ChartUtilities;
import org.jfree.chart.plot.PlotOrientation;
import org.jfree.data.category.DefaultCategoryDataset;
```

```
public class LineChart {
   public static void main( String[ ] args ) throws Exception {
      DefaultCategoryDataset line_chart_dataset = new DefaultCategoryDataset();
 line_chart_dataset.addValue( 15 , "schools" , "1970" );
 line_chart_dataset.addValue( 30 , "schools" , "1980" );
 line_chart_dataset.addValue( 60 , "schools" , "1990" );
      line_chart_dataset.addValue( 120 , "schools" , "2000" );
      line_chart_dataset.addValue( 240 , "schools" , "2010" );
      line_chart_dataset.addValue( 300 , "schools" , "2014" );
      JFreeChart lineChartObject = ChartFactory.createLineChart(
          "Schools Vs Years","Year",
         "Schools Count",
         line_chart_dataset,PlotOrientation.VERTICAL,
         true,true,false);
      int width = 640; /* Width of the image */
      int height = 480; /* Height of the image */
      File lineChart = new File( "LineChart.jpeg" );
      ChartUtilities.saveChartAsJPEG(lineChart ,lineChartObject, width ,height);
   }
}
```
Let us keep the above Java code in **LineChart.java** file, and then compile and run it from the command prompted as −

\$javac LineChart.java \$java LineChart

If everything is fine, it will compile and execute to create a JPEG image file named **LineChart.jpeg** in your current directory.

# JFreeChart - XY Chart

The XY chart (scatter) is based on one data series consisting of a list of X and Y values. Each value pair (X,Y) is a point in a coordinate system. Here, one value determines the horizontal (X) position, and the other determines the vertical (Y) position. This chapter demonstrates — how we can use JFreeChart to create **XY Chart** from a given set of business data.

### Business Data

Consider an example where we want to create an XY chart for all major browsers. Here, different performance scores are gathered from different categories of people as shown below −

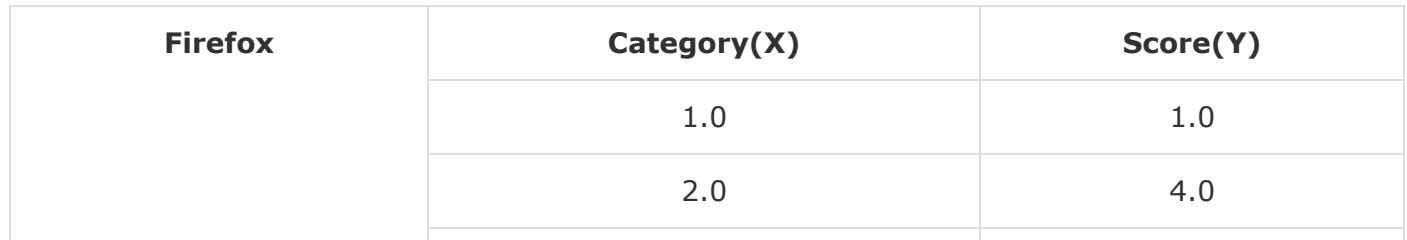

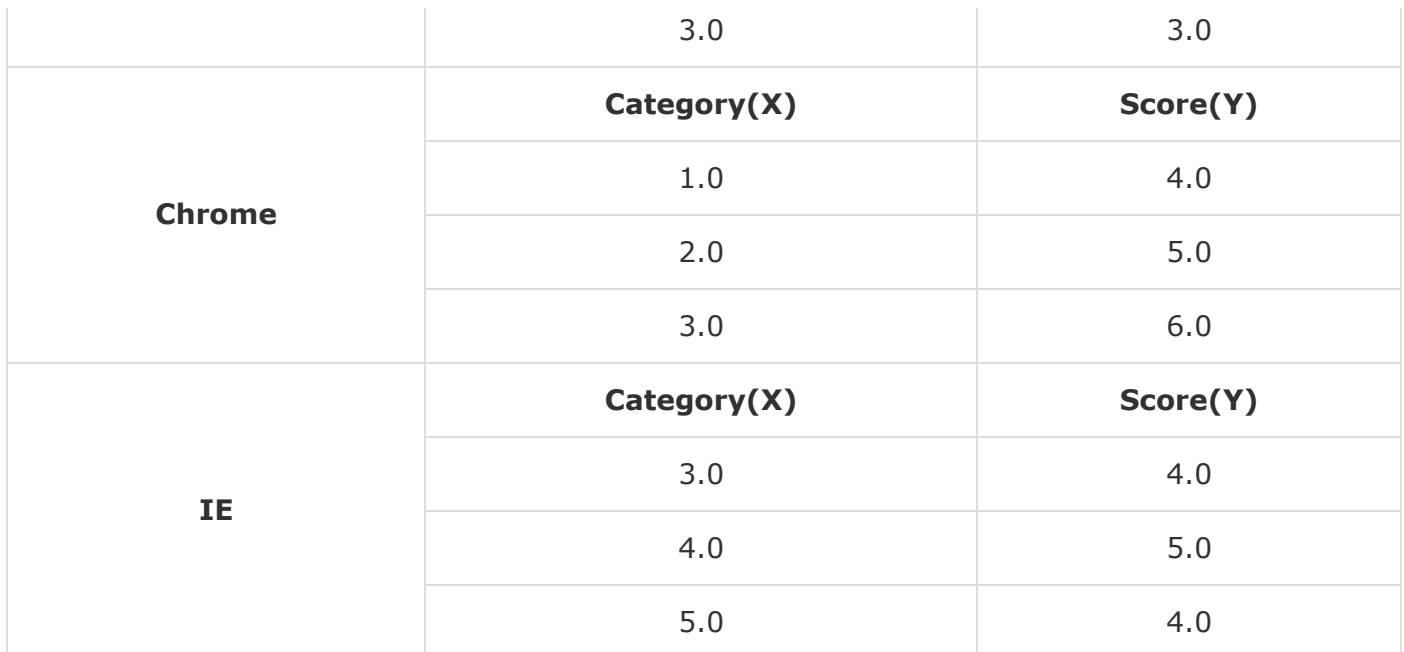

### AWT Based Application

Following is the code to create an XY Chart from the above given information. This code helps you to embed an XY chart in any AWT based application.

```
import java.awt.Color;
import java.awt.BasicStroke;
import org.jfree.chart.ChartPanel;
import org.jfree.chart.JFreeChart;
import org.jfree.data.xy.XYDataset;
import org.jfree.data.xy.XYSeries;
import org.jfree.ui.ApplicationFrame;
import org.jfree.ui.RefineryUtilities;
import org.jfree.chart.plot.XYPlot;
import org.jfree.chart.ChartFactory;
import org.jfree.chart.plot.PlotOrientation;
import org.jfree.data.xy.XYSeriesCollection;
import org.jfree.chart.renderer.xy.XYLineAndShapeRenderer;
public class XYLineChart_AWT extends ApplicationFrame {
    public XYLineChart_AWT( String applicationTitle, String chartTitle ) {
       super(applicationTitle);
       JFreeChart xylineChart = ChartFactory.createXYLineChart(
          chartTitle ,
          "Category" ,
          "Score" ,
          createDataset() ,
          PlotOrientation.VERTICAL ,
          true , true , false);
       ChartPanel chartPanel = new ChartPanel( xylineChart );
       chartPanel.setPreferredSize( new java.awt.Dimension( 560 , 367 ) );
       final XYPlot plot = xylineChart.getXYPlot( );
       XYLineAndShapeRenderer renderer = new XYLineAndShapeRenderer( );
```

```
 renderer.setSeriesPaint( 0 , Color.RED );
       renderer.setSeriesPaint( 1 , Color.GREEN );
       renderer.setSeriesPaint( 2 , Color.YELLOW );
       renderer.setSeriesStroke( 0 , new BasicStroke( 4.0f ) );
       renderer.setSeriesStroke( 1 , new BasicStroke( 3.0f ) );
       renderer.setSeriesStroke( 2 , new BasicStroke( 2.0f ) );
       plot.setRenderer( renderer );
      setContentPane( chartPanel );
    }
    private XYDataset createDataset( ) {
       final XYSeries firefox = new XYSeries( "Firefox" ); 
       firefox.add( 1.0 , 1.0 ); 
       firefox.add( 2.0 , 4.0 ); 
       firefox.add( 3.0 , 3.0 ); 
       final XYSeries chrome = new XYSeries( "Chrome" ); 
       chrome.add( 1.0 , 4.0 ); 
       chrome.add( 2.0 , 5.0 ); 
       chrome.add( 3.0 , 6.0 ); 
       final XYSeries iexplorer = new XYSeries( "InternetExplorer" ); 
       iexplorer.add( 3.0 , 4.0 ); 
      iexplorer.add(4.0, 5.0);
       iexplorer.add( 5.0 , 4.0 ); 
       final XYSeriesCollection dataset = new XYSeriesCollection( ); 
       dataset.addSeries( firefox ); 
       dataset.addSeries( chrome ); 
       dataset.addSeries( iexplorer );
       return dataset;
    }
    public static void main( String[ ] args ) {
       XYLineChart_AWT chart = new XYLineChart_AWT("Browser Usage Statistics",
          "Which Browser are you using?");
       chart.pack( ); 
       RefineryUtilities.centerFrameOnScreen( chart ); 
       chart.setVisible( true );
    }
}
```
Let us keep the above Java code in **XYLineChart\_AWT.java** file, and then compile and run it from the command prompted as:

\$javac XYLineChart\_AWT.java \$java XYLineChart\_AWT

If everything is fine, it will compile and run to generate the following XY Graph −

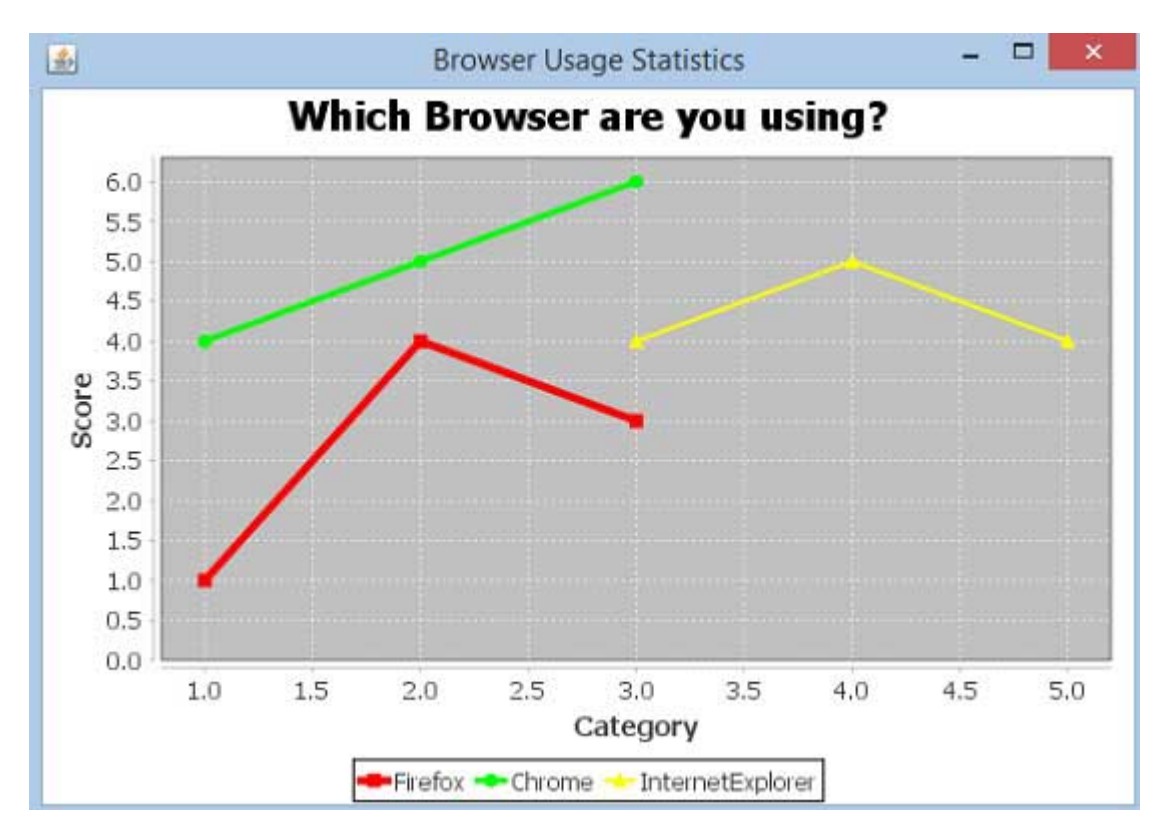

### JPEG Image Creation

Let us re-write the above example to generate a JPEG image from the command line.

```
import java.io.*;
import org.jfree.chart.ChartFactory;
import org.jfree.chart.JFreeChart;
import org.jfree.data.xy.XYSeries;
import org.jfree.chart.plot.PlotOrientation;
import org.jfree.data.xy.XYSeriesCollection;
import org.jfree.chart.ChartUtilities;
public class XYLineChart_image {
    public static void main( String[ ] args )throws Exception {
       final XYSeries firefox = new XYSeries( "Firefox" );
       firefox.add( 1.0 , 1.0 );
       firefox.add( 2.0 , 4.0 );
       firefox.add( 3.0 , 3.0 );
       final XYSeries chrome = new XYSeries( "Chrome" );
       chrome.add( 1.0 , 4.0 );
       chrome.add( 2.0 , 5.0 );
      chrome.add(3.0, 6.0);
       final XYSeries iexplorer = new XYSeries( "InternetExplorer" );
       iexplorer.add( 3.0 , 4.0 );
      iexplorer.add(4.0, 5.0);
       iexplorer.add( 5.0 , 4.0 );
       final XYSeriesCollection dataset = new XYSeriesCollection( );
       dataset.addSeries( firefox );
       dataset.addSeries( chrome );
```

```
 dataset.addSeries( iexplorer );
       JFreeChart xylineChart = ChartFactory.createXYLineChart(
          "Browser usage statastics",
          "Category",
          "Score",
          dataset,
          PlotOrientation.VERTICAL,
          true, true, false);
       int width = 640; /* Width of the image */
       int height = 480; /* Height of the image */
       File XYChart = new File( "XYLineChart.jpeg" );
       ChartUtilities.saveChartAsJPEG( XYChart, xylineChart, width, height);
    }
}
```
Let us keep the above Java code in **XYLineChart\_image.java** file, and then compile and run it from the command prompted as −

```
$javac XYLineChart_image.java 
$java XYLineChart_image
```
If everything is fine, it will compile and run to create a JPEG image file named **XYLineChart.jpeg** in your current directory.

# JFreeChart - 3D Pie/Bar Chart

The 3D charts are the ones, which appear in a three-dimensional format. You can use these charts to provide better display and clear information. A 3D Pie chart is same as the pie chart additionally with a nice 3D effect. A 3D effect can be achieved by adding a little extra code, which will take care of creating 3D effect in a pie chart.

### 3D Pie chart

Consider the following example to illustrate mobile sale with the help of a 3D pie chart. Following is a list of different mobile brands and their sale (units per day).

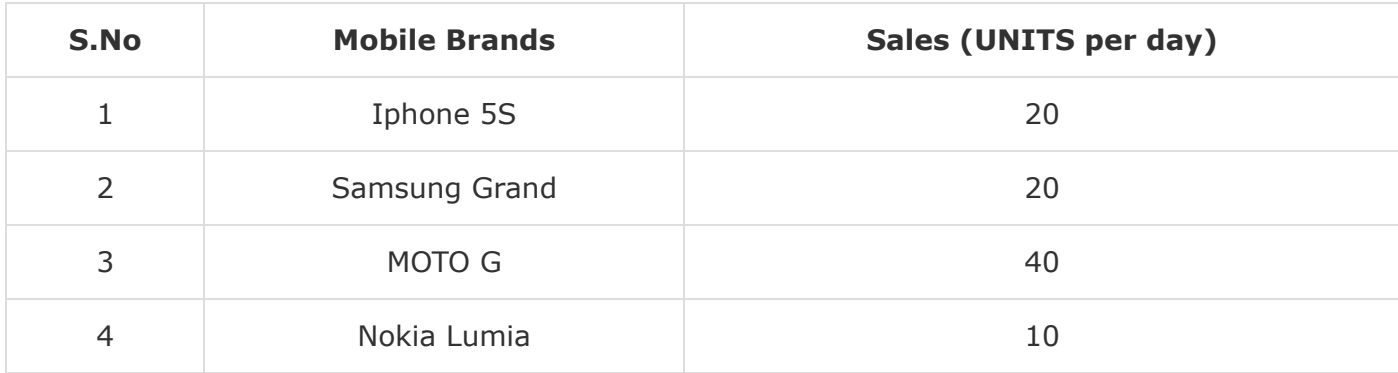

Following is the code to create 3D Pie Chart from the above given information. This code helps you to embed a pie chart in any AWT based application.

```
import java.io.*;
import org.jfree.chart.ChartFactory;
import org.jfree.chart.JFreeChart;
import org.jfree.chart.plot.PiePlot3D;
import org.jfree.data.general.DefaultPieDataset;
import org.jfree.chart.ChartUtilities;
public class PieChart3D {
    public static void main( String[ ] args )throws Exception {
       DefaultPieDataset dataset = new DefaultPieDataset( ); 
       dataset.setValue( "IPhone 5s" , new Double( 20 ) ); 
       dataset.setValue( "SamSung Grand" , new Double( 20 ) ); 
       dataset.setValue( "MotoG" , new Double( 40 ) ); 
       dataset.setValue( "Nokia Lumia" , new Double( 10 ) );
       JFreeChart chart = ChartFactory.createPieChart3D(
          "Mobile Sales" , // chart title 
          dataset , // data 
          true , // include legend 
          true,
          false);
       final PiePlot3D plot = ( PiePlot3D ) chart.getPlot( ); 
       plot.setStartAngle( 270 ); 
       plot.setForegroundAlpha( 0.60f ); 
       plot.setInteriorGap( 0.02 ); 
       int width = 640; /* Width of the image */ 
       int height = 480; /* Height of the image */ 
       File pieChart3D = new File( "pie_Chart3D.jpeg" ); 
       ChartUtilities.saveChartAsJPEG( pieChart3D , chart , width , height ); 
    }
}
```
Let us keep the above Java code in PieChart3D.java file, and then compile and run it from the command prompted as −

\$javac PieChart3D.java \$java PieChart3D

If everything is fine, it will compile and run to create a JPEG image file named **PieChart3D.jpeg** having the following 3D Pie Chart −

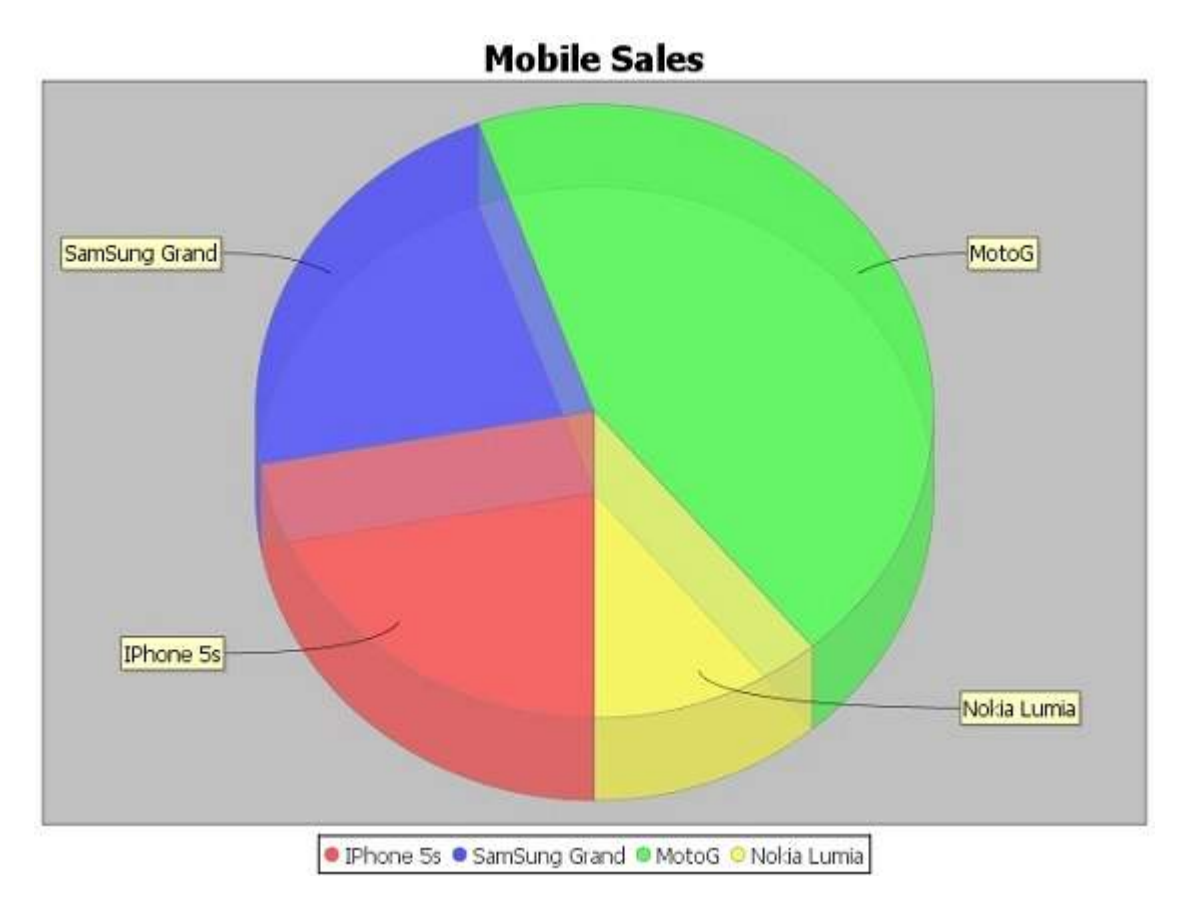

### 3D Bar Chart

A 3D Bar chart is same as the bar chart additionally with a nice 3D effect. A 3D effect can achieved by adding a little extra code, which will take care of creating 3D effect in a bar chart. Consider the following example that depicts various car statistics with the help of a 3D bar chart. Following is a list of car brands along with their different characteristics, which we will show using a bar chart −

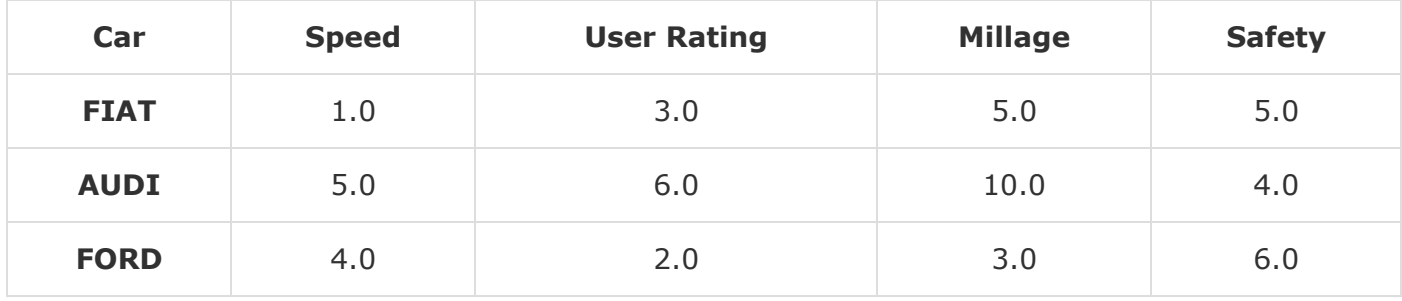

The following code creates 3D Bar Chart from the above given information. This code helps you to embed a bar chart in any AWT based application.

```
import java.io.*;
import org.jfree.chart.ChartFactory;
import org.jfree.chart.JFreeChart;
import org.jfree.chart.plot.PlotOrientation;
import org.jfree.data.category.DefaultCategoryDataset;
import org.jfree.chart.ChartUtilities;
```

```
public class BarChart3D {
    public static void main( String[ ] args )throws Exception {
       final String fait = "FAIT"; 
       final String audi = "AUDI"; 
       final String ford = "FORD"; 
       final String speed = "Speed"; 
       final String popular = "Popular"; 
       final String mailage = "Mailage"; 
       final String userrating = "User Rating"; 
       final String safety = "safety"; 
       final DefaultCategoryDataset dataset = new DefaultCategoryDataset( );
      dataset.addValue( 1.0, fait, speed );
       dataset.addValue( 4.0 , fait , popular ); 
      dataset.addValue( 3.0, fait, userrating );
       dataset.addValue( 5.0 , fait , mailage ); 
       dataset.addValue( 5.0 , fait , safety ); 
      dataset.addValue( 5.0, audi, speed );
       dataset.addValue( 7.0 , audi , popular ); 
      dataset.addValue( 6.0, audi, userrating );
      dataset.addValue(10.0, audi, mailage);
       dataset.addValue( 4.0 , audi , safety );
      dataset.addValue( 4.0, ford, speed );
      dataset.addValue( 3.0, ford, popular);
      dataset.addValue( 2.0, ford, userrating );
       dataset.addValue( 3.0 , ford , mailage ); 
       dataset.addValue( 6.0 , ford , safety ); 
       JFreeChart barChart = ChartFactory.createBarChart3D(
          "Car Usage Statistics", 
          "Category", 
          "Score", 
          dataset, 
          PlotOrientation.VERTICAL, 
          true, true, false);
       int width = 640; /* Width of the image */ 
       int height = 480; /* Height of the image */ 
       File barChart3D = new File( "barChart3D.jpeg" ); 
       ChartUtilities.saveChartAsJPEG( barChart3D, barChart, width, height);
    }
}
```
Let us keep the above Java code in **BarChart3D.java** file, and then compile and run it from the command prompted as −

\$javac BarChart3D.java \$java BarChart3

If everything is fine with your environment, it will compile and run to create a JPEG image file **BarChart3D.jpeg** having the following 3D Bar Chart −

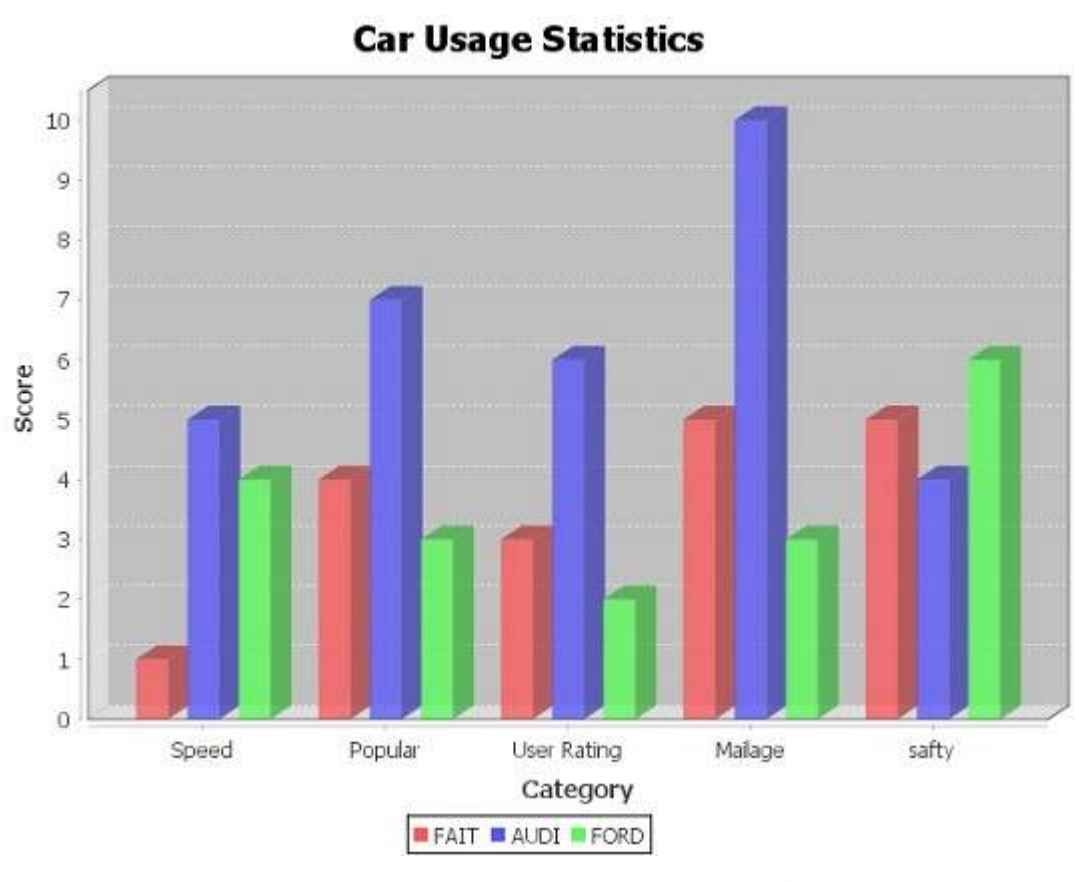

# JFreeChart - Bubble Chart

This chapter demonstrates how you can use JFreeChart to create **Bubble Chart** from a given set of business data. A bubble chart displays information in three-dimensional way. A bubble is plotted at the place where  $(x, y)$  coordinate intersect. The size of the bubble is considered as range or quantity of X and Y axis.

## Business Data

Let us consider different persons along with their age, weight, and work capacities. The wok capacity can be treated as number of hours that is plotted as bubbles in the chart.

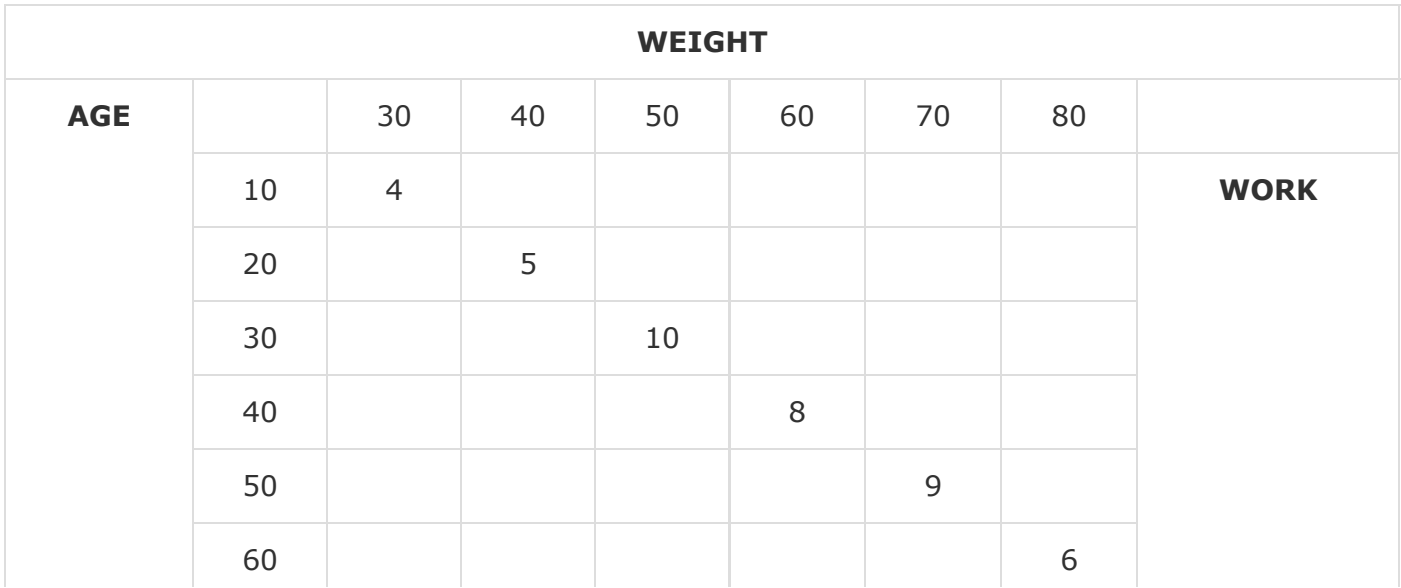

## AWT Based Application

Following is the code to create Bubble Chart from the above given information. This code helps you to embed a Bubble chart in any AWT based application.

```
import java.awt.Color;
import java.awt.Dimension;
import javax.swing.JPanel;
import org.jfree.chart.*;
import org.jfree.chart.axis.NumberAxis;
import org.jfree.chart.plot.PlotOrientation;
import org.jfree.chart.plot.XYPlot;
import org.jfree.chart.renderer.xy.XYItemRenderer;
import org.jfree.data.xy.DefaultXYZDataset;
import org.jfree.data.xy.XYZDataset;
import org.jfree.ui.ApplicationFrame;
import org.jfree.ui.RefineryUtilities;
public class BubbleChart_AWT extends ApplicationFrame {
    public BubbleChart_AWT( String s ) {
       super( s ); 
       JPanel jpanel = createDemoPanel( ); 
       jpanel.setPreferredSize(new Dimension( 560 , 370 ) ); 
      setContentPane( jpanel );
    }
    private static JFreeChart createChart( XYZDataset xyzdataset ) {
       JFreeChart jfreechart = ChartFactory.createBubbleChart(
          "AGE vs WEIGHT vs WORK", 
          "Weight", 
          "AGE", 
          xyzdataset, 
          PlotOrientation.HORIZONTAL, 
          true, true, false);
       XYPlot xyplot = ( XYPlot )jfreechart.getPlot( ); 
       xyplot.setForegroundAlpha( 0.65F ); 
       XYItemRenderer xyitemrenderer = xyplot.getRenderer( );
       xyitemrenderer.setSeriesPaint( 0 , Color.blue ); 
       NumberAxis numberaxis = ( NumberAxis )xyplot.getDomainAxis( ); 
       numberaxis.setLowerMargin( 0.2 ); 
       numberaxis.setUpperMargin( 0.5 ); 
       NumberAxis numberaxis1 = ( NumberAxis )xyplot.getRangeAxis( ); 
      numberaxis1.setLowerMargin( 0.8 );
      numberaxis1.setUpperMargin( 0.9 );
       return jfreechart;
    }
    public static XYZDataset createDataset( ) {
       DefaultXYZDataset defaultxyzdataset = new DefaultXYZDataset();
       double ad[ ] = { 30 , 40 , 50 , 60 , 70 , 80 }; 
      double ad1[ ] = { 10 , 20 , 30 , 40 , 50 , 60 };
       double ad2[ ] = { 4 , 5 , 10 , 8 , 9 , 6 };
```

```
double ad3[ ] ] = { ad , ad1 , ad2 };
       defaultxyzdataset.addSeries( "Series 1" , ad3 );
       return defaultxyzdataset;
    }
    public static JPanel createDemoPanel( ) {
       JFreeChart jfreechart = createChart( createDataset( ) ); 
       ChartPanel chartpanel = new ChartPanel( jfreechart );
       chartpanel.setDomainZoomable( true ); 
       chartpanel.setRangeZoomable( true );
       return chartpanel;
    }
    public static void main( String args[ ] ) {
       BubbleChart_AWT bubblechart = new BubbleChart_AWT( "Bubble Chart_frame" ); 
       bubblechart.pack( ); 
       RefineryUtilities.centerFrameOnScreen( bubblechart ); 
       bubblechart.setVisible( true );
    }
}
```
Let us keep the above Java code in **BubbleChart\_AWT.java** file, and then compile and run it from the command prompted as −

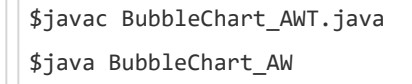

If everything is fine, it will compile and run to generate the following Bubble Graph −

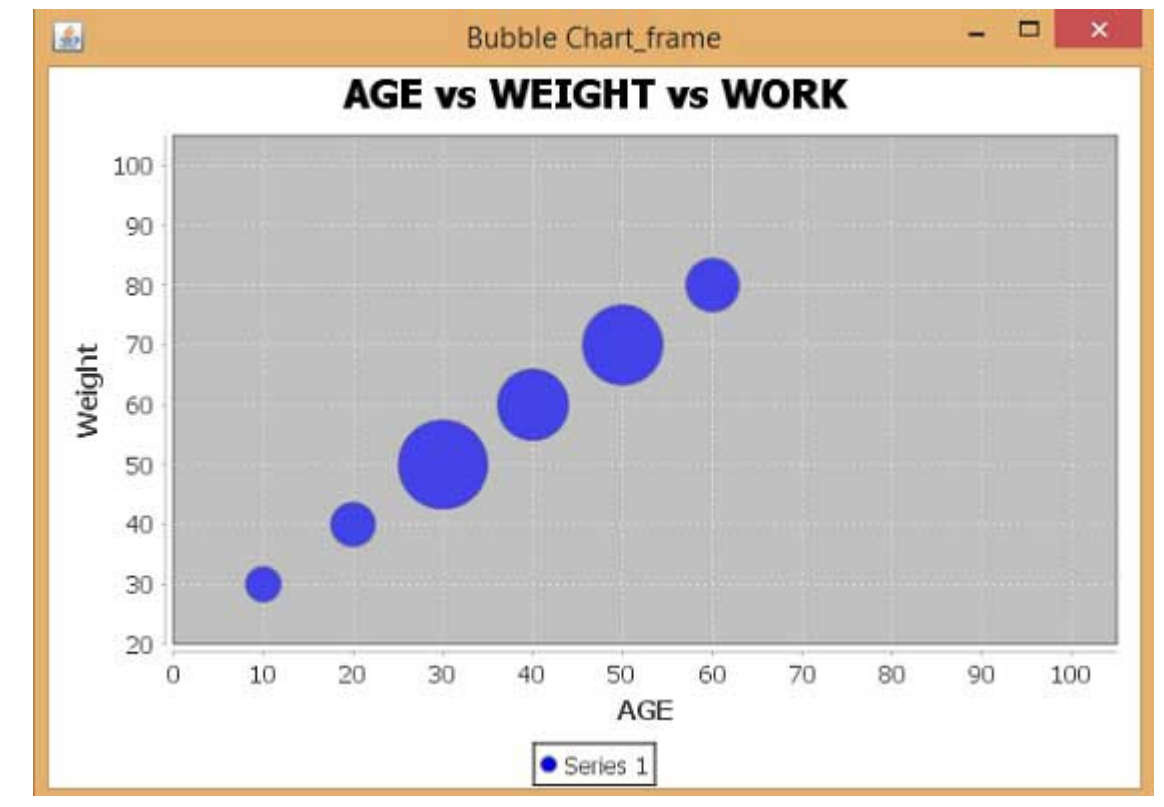

### JPEG Image Creation

Let us re-write the above example to generate a JPEG image from a command line.

```
import java.io.*;
import java.awt.Color;
import org.jfree.chart.*;
import org.jfree.chart.axis.NumberAxis;
import org.jfree.chart.plot.PlotOrientation;
import org.jfree.chart.plot.XYPlot;
import org.jfree.chart.renderer.xy.XYItemRenderer;
import org.jfree.data.xy.DefaultXYZDataset;
import org.jfree.chart.ChartUtilities;
public class BubbleChart_image {
    public static void main( String args[ ] )throws Exception {
       DefaultXYZDataset defaultxyzdataset = new DefaultXYZDataset( );
       double ad[ ] = { 30 , 40 , 50 , 60 , 70 , 80 };
       double ad1[ ] = { 10 , 20 , 30 , 40 , 50 , 60 };
       double ad2[ ] = { 4 , 5 , 10 , 8 , 9 , 6 };
      double ad3[ ][ ] = { ad , ad1 , ad2 };
       defaultxyzdataset.addSeries( "Series 1" , ad3 );
       JFreeChart jfreechart = ChartFactory.createBubbleChart(
          "AGE vs WEIGHT vs WORK",
          "Weight",
          "AGE",
          defaultxyzdataset,
          PlotOrientation.HORIZONTAL,
          true, true, false);
       XYPlot xyplot = ( XYPlot )jfreechart.getPlot( );
       xyplot.setForegroundAlpha( 0.65F );
       XYItemRenderer xyitemrenderer = xyplot.getRenderer( );
       xyitemrenderer.setSeriesPaint( 0 , Color.blue );
       NumberAxis numberaxis = ( NumberAxis )xyplot.getDomainAxis( );
       numberaxis.setLowerMargin( 0.2 );
       numberaxis.setUpperMargin( 0.5 );
       NumberAxis numberaxis1 = ( NumberAxis )xyplot.getRangeAxis( );
      numberaxis1.setLowerMargin( 0.8 );
      numberaxis1.setUpperMargin( 0.9 );
       int width = 560; /* Width of the image */
       int height = 370; /* Height of the image */
       File bubbleChart = new File("BubbleChart.jpeg");
       ChartUtilities.saveChartAsJPEG(bubbleChart,jfreechart,width,height);
    }
}
```
Let us keep the above Java code in **BubbleChart\_image.java** file, and then compile and run it from the command prompted as −

```
$javac BubbleChart_image.java 
$java BubbleChart_image
```
If everything is fine, it will compile and run to create a JPEG image file named **BubbleChart.jpeg** in your current directory.

## JFreeChart - TimeSeries Chart

A time series chart displays sequence of data points, which varies at equal intervals of time. This chapter demonstrates — how we can use JFreeChart to create **Time Series Chart** from a given set of business data.

### Business Data

Let us consider various random numbers generated by using standard Java API **Math.random()**. We use these numbers to generate a Time Series Chart. You can generate similar chart for total number of errors occurring in your website at a given interval of time.

### AWT Based Application

Following is the code to create Time Series Chart from the numbers generated by **Math.random()** at a given time internal.

```
import org.jfree.chart.ChartFactory;
import org.jfree.chart.ChartPanel;
import org.jfree.chart.JFreeChart;
import org.jfree.data.general.SeriesException;
import org.jfree.data.time.Second;
import org.jfree.data.time.TimeSeries;
import org.jfree.data.time.TimeSeriesCollection;
import org.jfree.data.xy.XYDataset;
import org.jfree.ui.ApplicationFrame;
import org.jfree.ui.RefineryUtilities;
public class TimeSeries_AWT extends ApplicationFrame {
    public TimeSeries_AWT( final String title ) {
       super( title ); 
       final XYDataset dataset = createDataset( ); 
       final JFreeChart chart = createChart( dataset ); 
       final ChartPanel chartPanel = new ChartPanel( chart ); 
       chartPanel.setPreferredSize( new java.awt.Dimension( 560 , 370 ) ); 
       chartPanel.setMouseZoomable( true , false ); 
      setContentPane( chartPanel );
    }
    private XYDataset createDataset( ) {
       final TimeSeries series = new TimeSeries( "Random Data" ); 
       Second current = new Second( ); 
       double value = 100.0; 
       for (int i = 0; i < 4000; i++) {
          try {
            value = value + Math.random() - 0.5; series.add(current, new Double( value ) ); 
             current = ( Second ) current.next( );
          } catch ( SeriesException e ) {
             System.err.println("Error adding to series");
```

```
 }
       }
       return new TimeSeriesCollection(series);
    } 
    private JFreeChart createChart( final XYDataset dataset ) {
       return ChartFactory.createTimeSeriesChart( 
           "Computing Test",
           "Seconds", 
          "Value", 
          dataset, 
          false, 
          false, 
          false);
    }
    public static void main( final String[ ] args ) {
       final String title = "Time Series Management"; 
       final TimeSeries_AWT demo = new TimeSeries_AWT( title ); 
       demo.pack( ); 
       RefineryUtilities.positionFrameRandomly( demo ); 
       demo.setVisible( true );
    }
}
```
Let us keep the above Java code in **TimeSeries\_AWT.java** file, and then compile and run it from the command prompted as −

\$javac TimeSeries\_AWT.java \$java TImeSeries\_AWT

If everything is fine, it will compile and run to generate the following Time Series Graph −

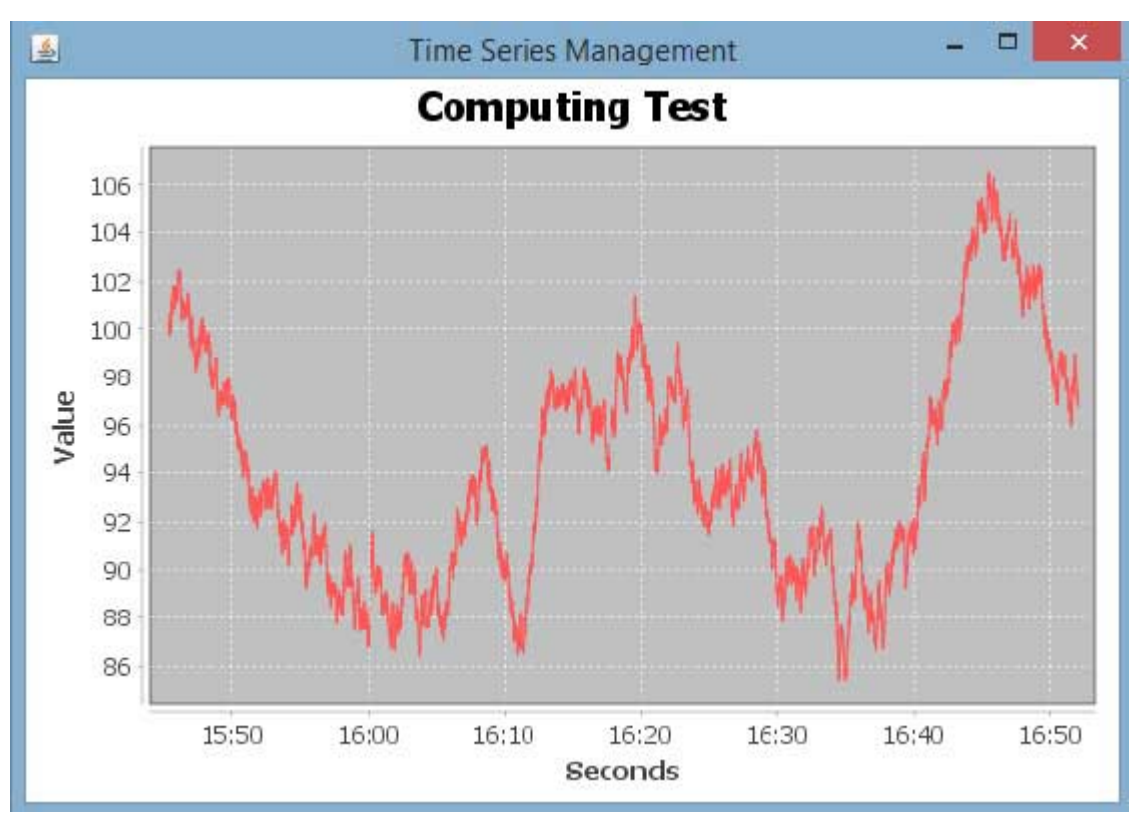

### JPEG Image Creation

Let us re-write the above example to generate a JPEG image from a command line.

```
import java.io.*;
import org.jfree.chart.ChartFactory;
import org.jfree.chart.JFreeChart;
import org.jfree.data.general.SeriesException;
import org.jfree.data.time.Second;
import org.jfree.data.time.TimeSeries;
import org.jfree.data.time.TimeSeriesCollection;
import org.jfree.data.xy.XYDataset;
import org.jfree.chart.ChartUtilities;
public class TimeSeriesChart {
    public static void main( final String[ ] args )throws Exception {
       final TimeSeries series = new TimeSeries( "Random Data" );
       Second current = new Second();
       double value = 100.0;
       for ( int i = 0 ; i < 4000 ; i++ ) {
          try {
            value = value + Math.random() - 0.5; series.add( current , new Double( value ) );
             current = ( Second ) current.next( );
          } catch ( SeriesException e ) {
             System.err.println( "Error adding to series" );
          }
       }
       final XYDataset dataset=( XYDataset )new TimeSeriesCollection(series);
       JFreeChart timechart = ChartFactory.createTimeSeriesChart(
          "Computing Test",
          "Seconds",
          "Value",
          dataset,
          false,
          false,
          false);
       int width = 560; /* Width of the image */
       int height = 370; /* Height of the image */
       File timeChart = new File( "TimeChart.jpeg" );
       ChartUtilities.saveChartAsJPEG( timeChart, timechart, width, height );
    }
}
```
Let us keep the above Java code in **TimeSeriesChart.java** file, and then compile and run it from the command prompted as −

\$javac TimeSeriesChart.java \$java TimeSeriesChart

If everything is fine with your environment, it will compile and run to create a JPEG image file **TimeChart.jpeg** file in your current directory.

# JFreeChart - File Interface

So far we studied how to create various types of charts using JFreeChart APIs using static data. But in production environment, data is provided in the form of text file with a predefined format, or it comes directly from the database.

This chapter will explain  $-$  how we can read a simple data from a given text file from a given location and then use JFreeChart to create a chart of your choice.

### Business Data

Consider we have a file named **mobile.txt**, having different mobile brands and their sale (units per day) separated by a simple comma  $(,)$  –

```
Iphone 5S, 20 
Samsung Grand, 20 
MOTO G, 40 Nokia 
Lumia, 10
```
−

### Chart Generation Based on File

Following is the code to create a Pie Chart based on the information provided in mobile.txt

```
import java.io.*;
import java.util.StringTokenizer;
import org.jfree.chart.ChartUtilities;
import org.jfree.chart.ChartFactory;
import org.jfree.chart.JFreeChart;
import org.jfree.data.general.DefaultPieDataset;
public class PieChart_File {
    public static void main( String[ ] args )throws Exception {
       String mobilebrands[ ] = { 
          "IPhone 5s" , 
          "SamSung Grand" , 
          "MotoG" , 
          "Nokia Lumia"
       };
       InputStream in = new FileInputStream( new File( "C:/temp/test.txt" ) ); 
       BufferedReader reader = new BufferedReader(new InputStreamReader(in ) ); 
       StringBuilder out = new StringBuilder(); 
       String line; 
       DefaultPieDataset dataset = new DefaultPieDataset();
```

```
 while (( line = reader.readLine() ) != null ) {
      out.append( line );
    }
   StringTokenizer s = new StringTokenizer( out.toString(), "," );
  int i = 0; while( s.hasMoreTokens( ) && ( mobilebrands [i] != null ) ) {
      dataset.setValue(mobilebrands[i], Double.parseDouble( s.nextToken( ) ));
      i++;
    }
   JFreeChart chart = ChartFactory.createPieChart(
       "Mobile Sales", // chart title 
      dataset, // data 
      true, // include legend 
      true, 
      false);
    int width = 560; /* Width of the image */ 
   int height = 370; /* Height of the image */ 
   File pieChart = new File( "pie_Chart.jpeg" ); 
   ChartUtilities.saveChartAsJPEG( pieChart, chart, width, height);
 }
```
Let us keep the above Java code in **PieChart\_File.java** file, and then compile and run it from the command prompted as −

\$javac PieChart\_File.java \$java PieChart\_File

}

If everything is fine, it will compile and run to create a JPEG image file named **PieChart.jpeg** that contains the following chart.

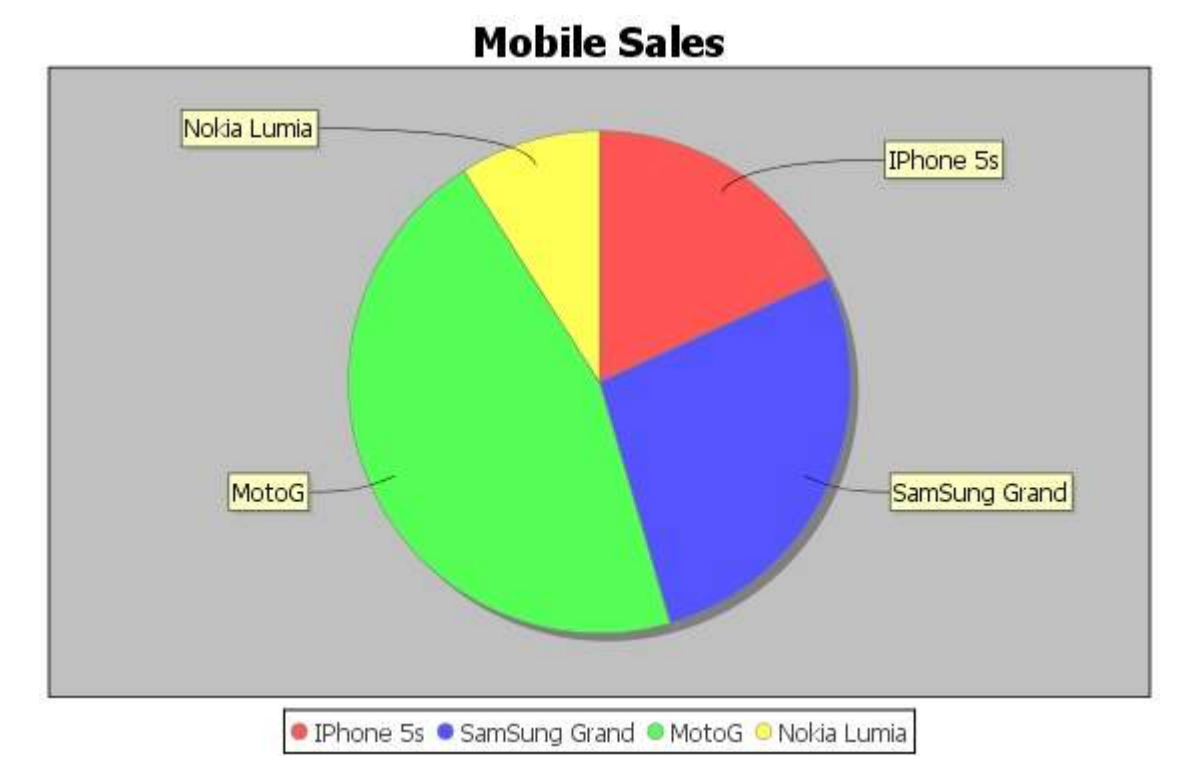

# JFreeChart - Database Interface

This chapter explains how you can read simple data from a database table and then use JFreeChart to create a chart of your choice.

### Business Data

Consider we have the following MySQL table mobile\_tbl(mobile\_brand VARCHAR(100) NOT NULL, unit\_sale INT NO NULL);

Consider this table is having the following records −

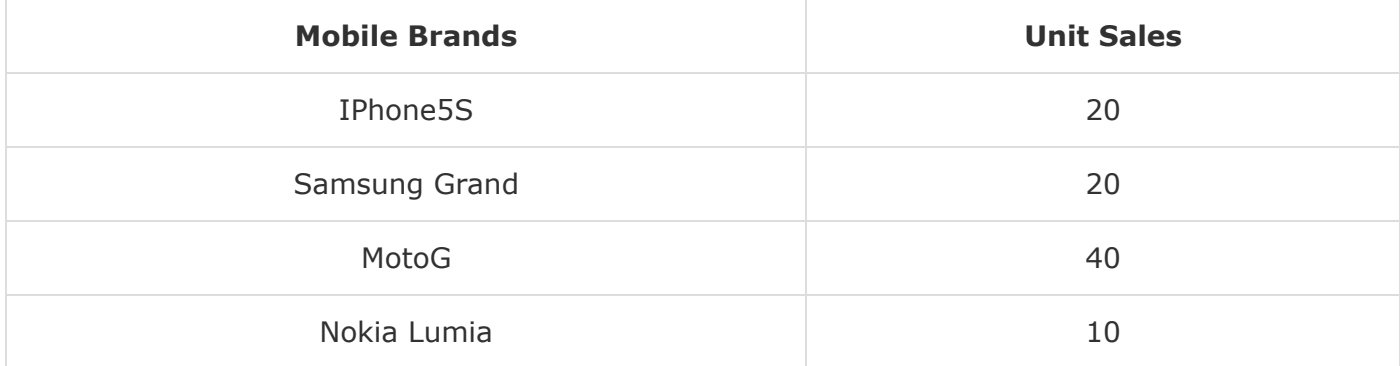

### Chart Generation Using Database

Following is the code to create a Pie Chart based on the information provided in mobile\_tbl table available in test\_db in a MySQL database. Based on your requirements, you can use any other database.

```
import java.io.*;
import java.sql.*;
import org.jfree.chart.ChartUtilities;
import org.jfree.chart.ChartFactory;
import org.jfree.chart.JFreeChart;
import org.jfree.data.general.DefaultPieDataset;
public class PieChart_DB {
    public static void main( String[ ] args )throws Exception {
       String mobilebrands[] = {
          "IPhone 5s", 
          "SamSung Grand", 
          "MotoG", 
          "Nokia Lumia"
       };
       /* Create MySQL Database Connection */
       Class.forName( "com.mysql.jdbc.Driver" );
       Connection connect = DriverManager.getConnection(
          "jdbc:mysql://localhost:3306/jf_testdb" , 
          "root",
```

```
 "root123");
   Statement statement = connect.createStatement( );
  ResultSet resultSet = statement.executeQuery("select * from mobile_data");
   DefaultPieDataset dataset = new DefaultPieDataset( );
   while( resultSet.next( ) ) {
      dataset.setValue(
      resultSet.getString( "mobile_brand" ) ,
      Double.parseDouble( resultSet.getString( "unit_sale" )));
    }
    JFreeChart chart = ChartFactory.createPieChart(
       "Mobile Sales", // chart title 
      dataset, // data 
      true, // include legend 
      true, 
      false );
    int width = 560; /* Width of the image */
    int height = 370; /* Height of the image */
   File pieChart = new File( "Pie_Chart.jpeg" );
   ChartUtilities.saveChartAsJPEG( pieChart , chart , width , height );
 }
```
Let us keep the above Java code in **PieChart\_DB.java** file, and then compile and run it from the command prompted as −

\$javac PieChart\_DB.java \$java PieChart\_DB

}

If everything is fine, it will compile and run to create a JPEG image file named **Pie\_Chart.jpeg** having the following chart.

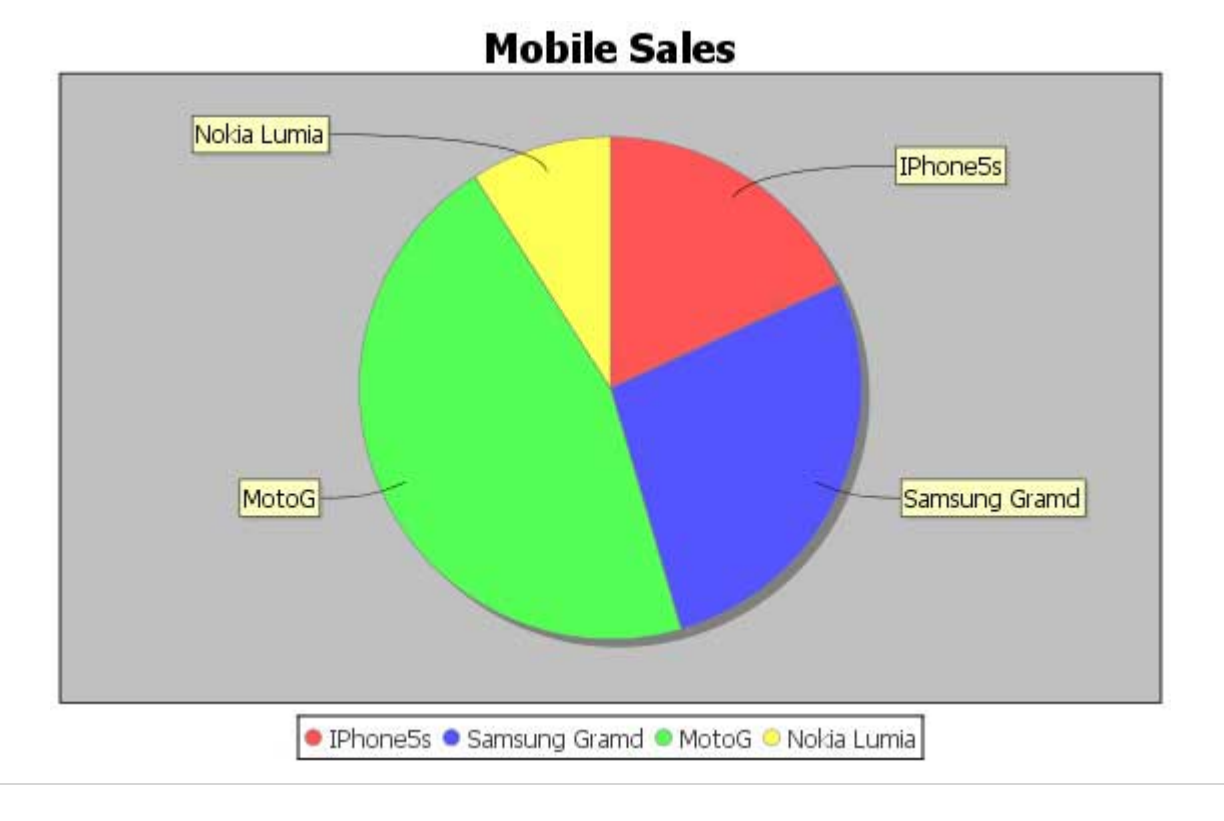

Advertisements

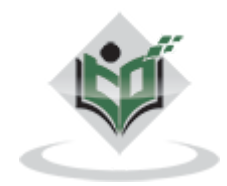

[FAQ's](https://www.tutorialspoint.com/about/faq.htm) [Cookies Policy](https://www.tutorialspoint.com/about/about_privacy.htm#cookies) [Contact](https://www.tutorialspoint.com/about/contact_us.htm) © Copyright 2018. All Rights Reserved.

Enter email for newsletter government and the state of government and government and government and government